## 次期学習指導要領で求められる資質・能力等とICTの活用について

## 平成29年3月13日

## 効果的なICT活用検討チーム

## 1.総論

(これからの教育の在り方)

今後の ICT 整備の方針について検討するためには,当然ながら,それがどの ような学習に用いられるかを前提とする必要がある。その根拠が,学習指導要 領に求められるべきことは言うまでもない。次期学習指導要領では、学習内容 が資質・能力の三つの柱によって構造的に示される。三つの柱とは,「知識・ 技能」「思考力・判断力・表現力等」「学びに向かう力・人間性等」である。従 来からの学力の三要素に,原則対応しているが,それぞれについてより深く掘 り下げている。

「思考力・判断力・表現力」や「学びに向かう力・人間性」は,教え込んで 身に付くものではない。自分自身で主体的に学習にのぞみ,その中で深く考え るような学習を通して身に付けていく。

自転車に乗ることを考えると,よくわかる。「ある程度速度が出ることで安 定する」というような知識を覚えているだけでは,自転車に乗れるようにはな らない。実際には怖くて速度を出すことができない。少しずつ,補助をしても らいながら,バランスの取り方を覚えていく。自転車に乗ってみないで、実際 に自転車に乗れるようにはならないのである。

このように,主体的な学びを引き出す学習の方法が, アクティブ・ラーニン グである。それによって、主体的・対話的で深い学びを生み出すことを目指す のが,これからの教育の姿である。

また、学習指導要領案では、主体的・対話的で深い学びを引き出しつつ、教 科等横断的な視点に立った資質・能力の育成の重要性が指摘されている。そこ には、「言語能力、情報活用能力(情報モラルを含む。)、問題発見・解決能力 等の学習の基盤となる資質・能力を育成していくことができるよう、各教科等 の特質を生かし、教科等横断的な視点から教育課程の編成を図るものとす る。」とある。これらを踏まえると、各教科の中に情報活用能力育成等の学習 の基盤となる資質・能力の育成の文脈をきちんと埋め込みつつ、同時に、各教 科の見方・考え方に基づいた主体的・対話的で深い学びを実現する授業づくり

に対して用いることのできる ICT 環境が欠かせないと言える。

(教育用コンピュータでできること)

教育用コンピュータは,様々な機能を持つ。各学習者に1台ずつ配布して, その機能を生かした学習が試みられている(図参照)。

(1) 個別のドリル学習

計算練習や漢字練習,単語練習などは、出てきた問題に解答すれば、即座 に採点されるようなシステムを用いると効率的に実施できる。これは従来か ら,紙の教材で行ってきたことである。しかし,紙でできないものが自動採 点による IKR(Immediate Knowledge of Results:即座に結果を返すこと) である。

協働的に練習を行うような学習も考えられる。例えば,学習者を教科リー ダーに分け、授業の初めに学習内容と関連するフラッシュカード型の教材を 一斉配布する。各学習者は,それを使って3分程度繰り返し練習して,知識 の定着を図る。教材は,リーダーが作成し,教師の了承をもらっておく。教 師との打ち合わせ時に柔軟に問題を変更でき,印刷の必要がなく,一瞬で全 員に配布することができることが,紙では実現できないスピードを生み出 す。

(2) 試行錯誤する

教育用コンピュータの教材に,指定された時刻に時計を合わせる教材があ る。自分で色々試してみて確かめる。学習用の時計は「お道具箱」に入って いるが,デジタル教材は多様なものを準備できる。しかも,IKR が可能であ る。コンピュータ教室があれば,同様の教材を実行可能ではあるが,通常の 授業の一部に少しだけ行うような学習のために,コンピュータ教室を予約し 移動するのは非効率的である。

(3) 写真撮影する

教育用コンピュータ(タブレットPC)を一人1台持つということは、全 員がカメラを持っているということである。一人一人が観察に行った時に, 対象を撮影してくることができる。従来は、現場でスケッチをしてきたが、 スケッチと写真では,その後の使い方が異なってくる。写真であれば,教室 で再度観察し直すことができる。

(4) 念入りに見る

教育用コンピュータ(タブレットPC)には、画面を拡大するピンチアウ トという機能がある。写真や画像資料の細部を,その機能を使って念入りに 見ることで,各学習者の気付きが根拠をもつ。(3)でみたように,一人ひと りが現地で撮影した写真を,詳しく観察して学び直すことが可能になる。

(5) 録音・録画と再視聴

教育用コンピュータ(タブレットPC)には、通常ビデオ撮影する機能も 付いている。英語の発音や詩の朗読などを自分で録音し,それを自分で聞い てふり返り,改善するような学習が可能になる。かつて LL 教室で行われて いたことを,より高度化してできるのである。また,実験の様子を録画し て,後から再視聴しながら現象を詳しく観察し直すことも可能である。

(6) 調べる

教育用コンピュータは,インターネットにもつながる。何かについて調べ る学習は,図書室などでも行える。しかし,一人に1つ,資料があたるよう に準備するのは難しい。インターネットであれば,すべての学習者が自分に 必要な情報を閲覧することが可能である。また,複数の学年が同時に図書館 を使うのは難しいが,そのような問題も起こらない。

(7) 分析する

調べ学習で情報を集めた後は,情報を整理して分析する。それは,例えば 数値の観測データを表に整理したり,グラフ化して傾向を見つけたりするこ とである。グラフを描くのは,手書きでもできるし,それが重要なこともあ る。しかし,大量のデータを扱ったり,さまざまなグラフ表現を試したりす ることが、教育用コンピュータを用いることで容易になる。また、実践して いるその場で,同時進行でデータを処理することもできる。

(8) 考える

思考を促す方法として,シンキングツール(思考ツール)が注目されてい る。従来,これは紙の台紙と付箋紙で実施してきた。しかし,シンキングツ ールのアプリケーションが出てきており、アイデアの書き消し,修正,移動 などが容易にできるようになっている。また,文字がテキストデータに変換 されるため,アイデアを書き出したあとの共有場面などで相互理解を図りや すい。

(9) 見せる

自分の考えを人に伝えるときに,プレゼンの資料などを作成して示しなが ら話すような学習を,各所で同時に進行できる。これによって,学習者の発 言量が増え,協働的な学習を進める土台となる。学習者の画面を大きく映し て発表することによって,模造紙などでは読めなかった教室の後ろの学習者 も読むことができるようになる。

(10) 共有・協働する

画面(に記録されたアイデア)を送信する機能がある場合,互いのアイデ アを自分のものと組み合わせたり,編集して活用したりできる。また,他者 のアイデアに対して質問やアドバイスをすることなども、極めてスムーズに 行える。また、全員の画面を一覧にできる機能を使えば,ランダムに質疑・ 応答して考えを深める授業も可能となる。このような形態の場合,より多く の学習者の発言を引き出すことができ、結果として、自分では発言したり考 えたりしない学習者が出にくくなる。さらに、送信する相手を柔軟に選ぶこ とができるので,席の位置にこだわらないという利点もある。

(一人一台端末の必要性)

以上見てきたように,教育用コンピュータは様々な場面で学習を支えてい る。それは,従来はあまり行われてこなかった学習を可能にしたり,行われ ていたとしても効率が悪かった学習を円滑に行えるようにして試行錯誤を促 したり,一人一人が確実に学習を進めることを保証するというような意味で ある。これらはまさに「新しい学び」と呼ばれるもので,これからの社会に でる子どもたちがもつべき様々な力(21 世紀型学力などと呼ばれる)を培う ことにつながっている。

学びの質や方法が従来のままなのであれば,必ずしも一人一台の環境は必 要ない。しかし,それらが大きく変わろうとしている。それを先取りして, すでに主体的・対話的で深い学びを促す授業を行っている学校もある。その ような新しい学習を実現するためには,どうしても各自が記録する道具や, 考えを整理する道具などをもっている必要がある。それを実現するのが,一 人一台の教育用コンピュータである。

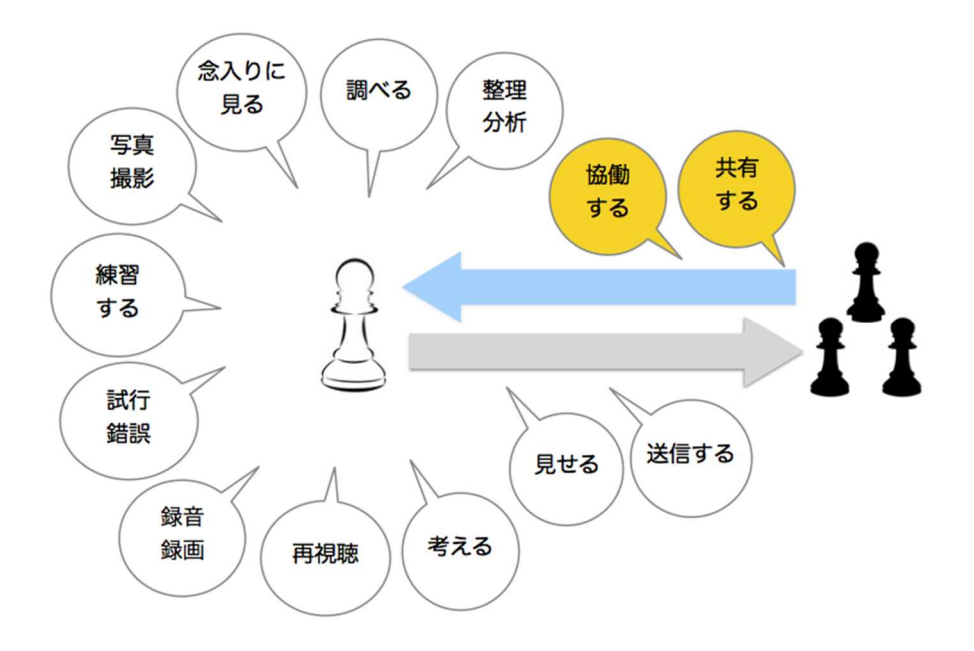

# 図 教育用コンピュータ(タブレットPC)が支える学習

# 2.各論(次期学習指導要領で求められる資質・能力とICTを活用し た学習活動のイメージ)

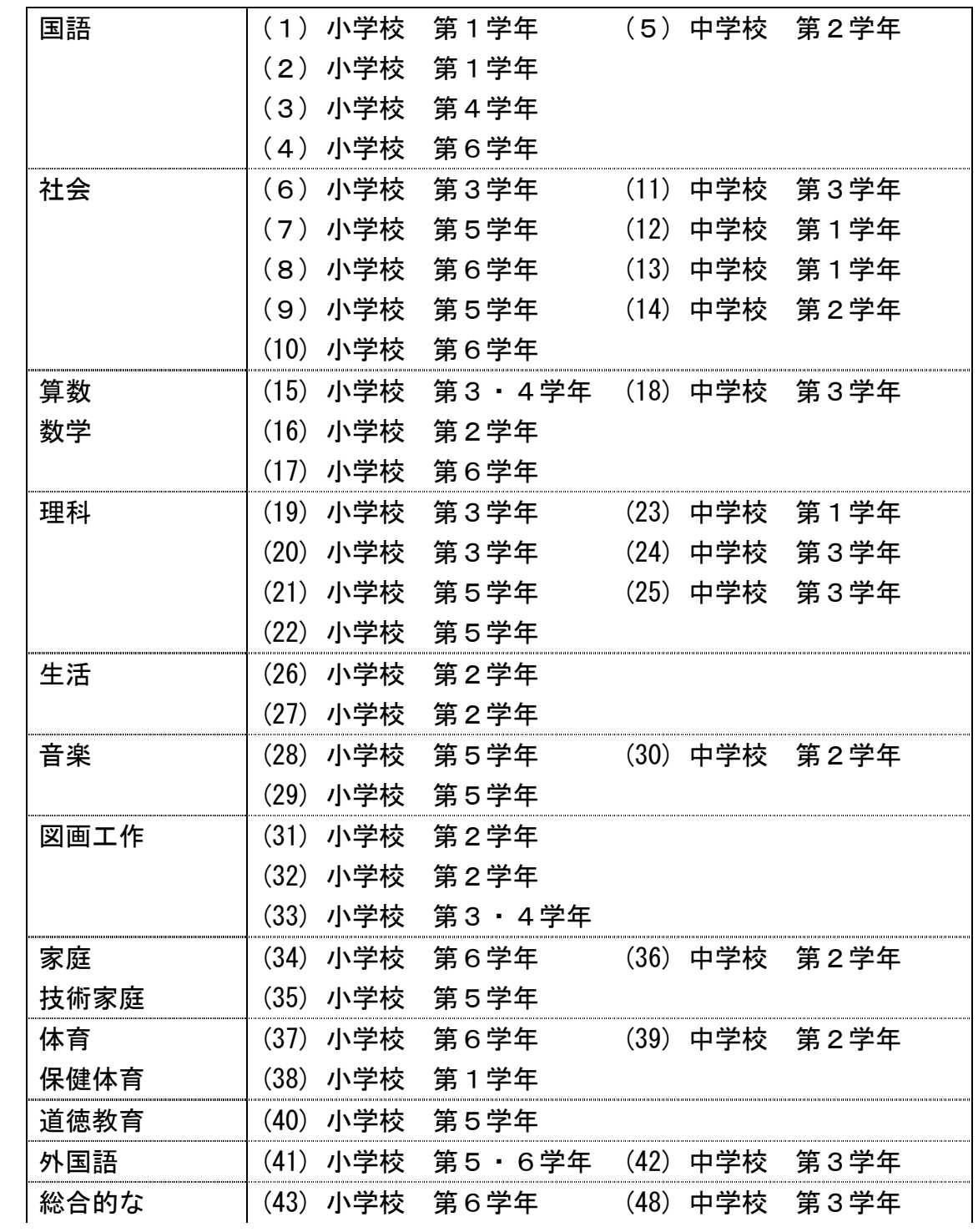

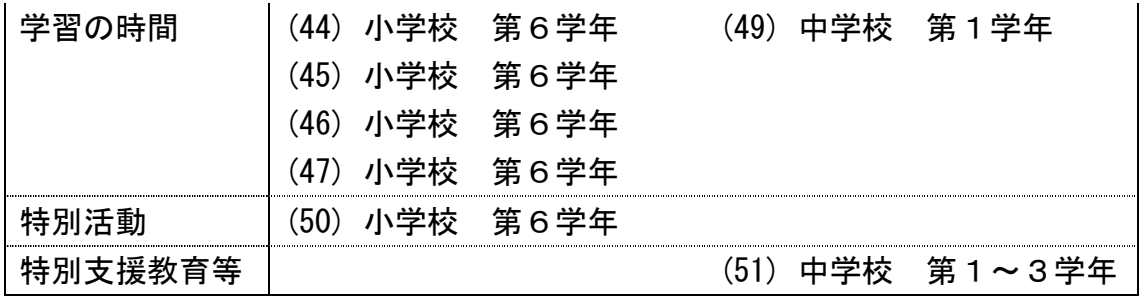

※ 教科等については、「効果的なICT活用検討チーム」協力校で実際に行われた授業を記載したもの であり、全ての教科等を網羅したものではない。

## (1) 国語〔小学校第1学年〕

#### 1. 課題の設定

・ 説明的な文章及び文学的文章における語句の意味調べ。

## 2.学習活動

・ 説明的文章及び文学的文章の学習において,語句の意味調べをさせる際に 端末機を用いて説明する。(例えば,「スイミー」であれば,「からす貝」の 実物を提示しながら説明する等)

## 3.ICTを活用することの効果

- ・ 文章の読解のためには,語彙の量を増やす指導が欠かせない。画像の提示 により,その語句に対する意味理解が格段に進む。
- ・ 意味調べの時間を短縮することもできる。辞書と端末機を併用することに より,意味調べを弾力的に扱うことができる。

## 〔学習活動を実現するためのその他の知識及び技能等〕

・ 教師からの提示であるため,特になし。

- ・ 大型提示装置
- ・ 教育用コンピュータ(教員用)

# (2) 国語〔小学校第1学年〕

#### 1.課題の設定

・ 経験した出来事を思い出して文章を書く。

### 2.学習活動

・ 書くことを集める取材の前に,教育用コンピュータ(教員用)を用いて実 際の様子を撮影した動画を提示し,経験したことから書くことを見付ける。 ・ 伝えたいことを明確にし,見聞きしたことを書く活動を行う。

## 3.ICTを活用することの効果

- ・ 一場面でもそのときの様子を見返すことにより,経験したことを想起しや すく,書くことを明確にできる。
- ・ また,動画を見ることにより,したことの順序性を確認したり,そのとき の気持ちを思い出すことが容易にできる。

## 〔学習活動を実現するためのその他の知識及び技能等〕

・ 教師からの提示であるため,特になし。

- ・ 大型提示装置
- ・ 教育用コンピュータ(教員用)

## (3) 国語〔小学校第4学年〕

#### 1.課題の設定

・ 生活の中で役立つ「ゆめのロボット」を考え,6年生に提案する。

## 2.学習活動

- ・ 自己の経験や知識を基にした生活の中で役立つ「ゆめのロボット」を考え る。
- ・ 「役立つ」とはどのようなことかという学習課題を設定し,考えた「ゆめ のロボット」を学級内で伝え合う。
- ・ 教材文「わたしのゆめのロボット」と「着るロボットをつくる」を読み, 筆者の考えを読み取り,自分の考えとそれを支える理由や事例との関係など について必要な叙述を選択判断する。
- ・ 必要な叙述を取り入れて自分の考えをまとめ,プレゼン資料を作成し,プ レゼンテーションソフトを用いて,考えた「ゆめのロボット」を相手に伝わ るようにプレゼンする。

## 3.ICTを活用することの効果

- 「役立つ」という言葉の意味に着目して考えた「ゆめのロボット」を分か りやすく伝えるために,注目してほしい部分の文字の大小や色遣いなどを容 易に変更できる。
- ・ 事前に描いた「ゆめのロボット」の絵を画像として取り込んでプレゼン画 面を構成することで,聞き手に対して具体的なイメージをもたせて分かりや すく提案することができる。
- ・ 従来は音声のみで考えを伝え合うことが多かったが,プレゼンテーション ソフトを用いてプレゼン画面を作成することで,自分の考えを視覚的な文字 情報も併せて分かりやすく伝えることができる。
- ・ 教育用コンピュータ(タブレットPC)を大型テレビに接続してプレゼン 画面を投影することで,より見やすくなり,自分の考えを伝えやすくなる。

## 〔学習活動を実現するためのその他の知識及び技能等〕

- ・ 自分の考えをまとめるために文章の要点を読み取る技能
- ・ 教育用コンピュータ(タブレットPC)のプレゼンテーションソフト等の 操作能力、データ保存等
- ・ プレゼンテーション能力(画面作成・話す力等)

- ・ 大型提示装置(大型テレビ,可能であれば複数台)
- ・ 教育用コンピュータ
- ・ ソフトウェア(プレゼン)

# (4) 国語〔小学校第6学年〕

#### 1.課題の設定

・ グラフを読み取った上で,グラフの内容に対して意見文を書く。

#### 2.学習活動

- ・ グラフの特徴的な変化等,注目する言葉や数字から,考えられることを述 べ,書くことを選ぶ。(書くべきこと・書きたいことを洗い出す)
- ・ ワープロソフトなどのアプリケーションを活用して,筋道の通った文章と なるように,文章全体の構成や展開を考えながら,800 字程度で自分の意見 をまとめる。まとめる際には事実と感想,意見を区別してまとめる(書くべ きこと・書きたいことの順序を検討し,実際に書いてみる)。
- ・ 書き上がったら,原稿をグループで読み合い,文章全体の構成や表現の方 法等の文章に対するアドバイスをし合う(他者との対話を通じて,考えを広 げる)。
- ・ 修正点をワープロソフトなどのアプリケーションに反映させ,印刷して教 員の指導を受ける。
- ・ 教員から指導内容を反映させて最終印刷をする(表現する)。
- ・ 発表会をする。

## 3.ICTを活用することの効果

- 文章を書くためには、筋道の通った文章となるよう、文章全体の構成や展 開を考えたり,事実と感想,意見とを区別して書いたりすることなど自分の 考えが伝わるように書き表し方を工夫するが必要であり,そのためには,文 章の推敲が不可欠である。
- ・ 原稿用紙の場合,書き終えるだけで疲れ切ってしまう児童生徒もおり,そ の後の文章校正が難しくなる児童生徒も少なくない。また,文章校正後に, 最初から書き直しする際にモチベーションが低下する児童生徒もいる。
- ・ ワープロソフトを活用することにより,素早く文章を書き,繰り返し書き 直す等の活動を通じ,「書くこと」に関する「知識及び技能」並びに「思考 力,判断力,表現力等」について効果的に学習可能な場合があり,そのこと が,自分の思いや伝えようとする態度の育成にもつながっていくことが期待 される。

# 〔学習活動を実現するためのその他の知識及び技能等〕

- ・ 資料の出典等の明記のルールなど
- ・ ワープロソフト等の活用スキル(キーボード操作スキル等)

- ・ 大型提示装置
- ・ 教育用コンピュータ(キーボード付)
- ・ ネットワーク
- ・ ソフトウェア(ワープロ)
- ・ その他(共有フォルダ)

# (5) 国語〔中学校第2学年〕

## 1.課題の設定

「動詞はどのように分類できるだろうか。」 ・ 生徒に1人1つの動詞(合計 27 個)を割り振る。 ・ 自分の担当した動詞と同じ種類の動詞を担当する仲間をウォーキングトー クしながら見つける活動を通して,動詞を活用の種類によって正しく分類す る。

## 2.学習活動

- ・ デジタルワークシートに 27 個のうち自分で選んだ動詞の活用を書き込 む。
- ・ ウォーキングトークしながらデジタルワークシートを見せて説明し合い, 自分と同じ活用をしている生徒を集める。
- ・ 27 個の動詞を活用の種類によって生徒たちにグルーピングさせる。
- ・ デジタルワークシート内に保存した動詞のグルーピングを参考に,練習問 題に取り組む。

## 3.ICTを活用することの効果

- ・ 教育用コンピュータ(タブレットPC)内に準備してある活用表を参考に しながら自分たちでグルーピングが行え,単語の類別がしやすくなる。
- ・ ヒントシートとして,いつでもすぐに必要な資料を引き出せる。
- ・ 自分の意見を発表する際にデジタルテレビにつなげることで,黒板に書い てまとめるより,時間の短縮となる。

## 〔学習活動を実現するためのその他の知識及び技能等〕

〔学習活動に必要なICT環境〕

- ・ 大型提示装置(デジタルテレビ)
- ・ 教育用コンピュータ
- ・ ネットワーク

―

・ ソフトウェア(デジタルワークシート)

## (6) 社会〔小学校第3学年〕

#### 1.課題の設定

・ 学校周辺の地域を方角毎に探検して,特色ある地形,土地利用の様子,主 な公共施設などの場所と働き,交通の様子を具体的に調べ,白地図に書き表 すことができる。

#### 2.学習活動

- ・ 東西南北それぞれの方面を探検して,特色ある地形,土地利用の様子,主 な公共施設などの場所と働き,交通の様子について調べることを目的として 設定する。
- ・ 班ごとに探検し,調べて気付いた特徴をメモしたり,教育用コンピュータ (タブレットPC)で撮影したりする。
- ・ 調べて分かったことを白地図に書き表し,身近な地域を大まかに理解させ る。
- ・ 学級全体で特徴を共有し,場所による違いを考える。

## 3.ICTを活用することの効果

・ 位置情報を設定することによって,撮影した写真を端末上の地図に表示さ せることができるため,白地図と対応させながら書き表すことが容易にな り,地形や土地利用,交通の様子から場所による違いを考えやすくなる。

#### 〔学習活動を実現するためのその他の知識及び技能等〕

・ 地図を効果的に活用して必要な情報を読み取る技能

- ・ 大型提示装置
- 教育用コンピュータ(カメラ機能)

## (7) 社会〔小学校第5学年〕

#### 1.課題の設定

日本の国土の位置、構成、領土の範囲、地形等について調べ、国土の特色 を理解する。

#### 2.学習活動

- ・ 日本の位置について説明する課題を設定する。
- ・ 日本の東西南北の端について,教育用コンピュータ(タブレットPC)を 用い,インターネット地図検索ソフトで位置や様子を調べる。
- ・ 日本の国土の構成,領土の範囲,地形等について,教育用コンピュータ (タブレットPC)を用い,インターネット地図検索ソフトで具体的に調べ ることで,大まかに理解する。
- ・ 調べて分かったことを基に日本の国土の様子を捉え,特色について考えを まとめ、説明し合う。

## 3.ICTを活用することの効果

- ・ インターネット地図検索ソフトで地図を拡大・縮小したり,航空写真にし たりして調べることで,日本の位置や空間的な広がりに着目する「社会的な 見方・考え方」を働かせて、国土の特色について具体的に調べ、考えること ができる。
- ・ 説明し合う際に,教育用コンピュータ(タブレットPC)から大型テレビ に無線接続し、画面を使って説明できるようにすることで、プレゼンテーシ ョン能力を高めることができる。

## 〔学習活動を実現するためのその他の知識及び技能等〕

- ・ インターネット地図検索ソフトを活用する知識・技能
- ・ 教育用コンピュータ(タブレットPC)から大型テレビに接続する知識・ 技能

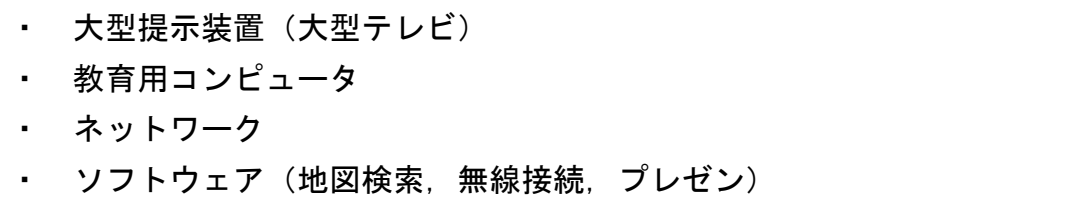

## (8) 社会〔小学校第6学年〕

## 1.課題の設定

・ 室町文化について調べ,室町文化の特色と今日の生活文化とのつながりを 理解する。

#### 2.学習活動

- ・ 室町文化とつながりのある今日の生活文化の画像と,室町文化の画像を複 数枚提示し,文化の起源や特色等を調べる課題を設定する。
- ・ 調べる文化(建築物・水墨画・お伽草子等)を選択し,小グループで教育 用コンピュータ(タブレットPC)を用いて具体的に調べる(インターネッ トから画像を入手する)。※ジグソー学習
- ・ 着目した文化の起源や特色を手掛かりに,今日の生活文化とのつながりに ついて考え,教育用コンピュータ(タブレットPC)のプレゼンテーション ソフトを用いて,説明をまとめる(画像等を活用する)。
- ・ 室町文化についてプレゼンテーションし合い,文化の起源や特色と今日の 生活文化とのつながりを理解する。

## 3.ICTを活用することの効果

- ・ 室町文化について,画像とともにインターネットで調べることで,時期や 時間の経過,人物の業績に着目する「社会的な見方・考え方」を働かせて, 文化の特色や今日の生活文化とのつながりを実感的に考えることができる。
- ・ 教育用コンピュータ(タブレットPC)から大型テレビに無線接続し, 画 面を使って説明できるようにすることで,プレゼンテーション能力を高める ことができる。
- ジグソー学習とすることで, 他者が調べた情報に関心をもって学習し, 全 体で調べたことを共有して室町文化の特色や今日の生活文化とのつながりを 理解し,まとめることができる。

## 〔学習活動を実現するためのその他の知識及び技能等〕

- ・ 教育用コンピュータ(タブレットPC)を用い,インターネットから画像 等の情報を収集する技能
- ・ プレゼンテーションソフトに,文字や画像を入力する知識・技能
- ・ 教育用コンピュータ (タブレットPC) から大型テレビに接続し, プレゼ ンテーションをする知識・技能

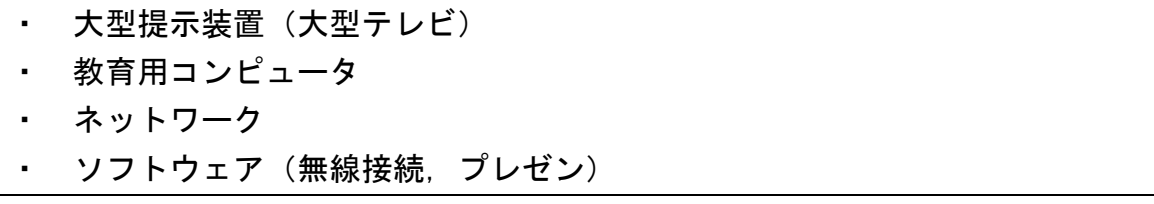

## (9) 社会〔小学校第5学年〕

#### 1.課題の設定

- 「これからの食料生産とわたしたち」
- ・ 私たちが普段食べているものの原産国を調べることを通して,日本の食料 自給率の低さを実感するとともに,課題解決へ向けた議論を行う。

#### 2.学習活動

- 家族とスーパーマーケットへ行き、一食分の食料品を購入する際に、商品 表示に注目し,原産国をメモする。
- ・ 家族と食事を一緒に作りながら,調味料など調理に使った材料をすべてメ モし,メーカーのホームページ等でどの国で生産された原材料を使用してい るかを調査する。
- ・ グループで食料品や原材料を整理した上で,何がどこの国で作られている のかを表計算に入力する。
- ・ すべて入力した上で,すべての食料品や原材料のうち,日本で生産されて いるものの割合を表計算で算出する。
- ・ すべてのグループから算出された割合を発表した上で,日本の食料自給率 と比較する。
- ・ 日本の食料自給率の低さによって生じる問題について生産物の種類や分 布,外国との関わりなどに着目して議論し,課題解決へ向けた提案を考え る。

#### 3.ICTを活用することの効果

- ・ すべての食料品や原材料を表計算ソフトに入力して整理する。
- ・ 整理したデータから,海外で生産されたもの,日本で生産されたものの割 合等の数値を算出する。このような計算を表計算で行うことで,議論の時間 を確保する。

## 〔学習活動を実現するためのその他の知識及び技能等〕

・ 表計算ソフトの活用スキル(基本的な操作,数値のグラフ化,計算式)

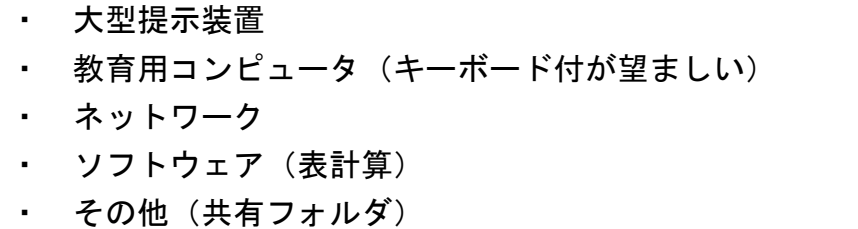

## (10) 社会〔小学校第6学年〕

### 1.課題の設定

<模擬裁判(わたしたちの生活と政治のはたらき) > ・ 実際に起こった刑事事件の模擬裁判を通して,裁判の流れや裁判に登場す る人物について理解しながら,裁判員制度のあり方を考えることができる。

#### 2.学習活動

<授業の実際>

- ・ 授業は 2 時間行う。1 時間目は模擬裁判を中心に授業を進める。裁判中は 投票機能を活用して,随時「有罪」「無罪」を投票し続け,担任は数値の変 化をメモし,クラスの意見として情報を共有する。1 時間目の最後に児童そ れぞれが裁判の判決とその理由を教育用コンピュータ(タブレットPC)に 書き込んで電子黒板でクラスの状況を共有する。
- ・ 2 時間目は全員が裁判員としてグループで審議を行う。始めの 20 分はプレ ゼンテーションソフトを活用して,児童それぞれの判決の理由を論理的に構 成して発表し合い,グループ討論をする。授業の最後に「裁判員制度は刑事 裁判にとって有効か」について児童が意見を言い合う。

<単元計画>

- ・ 第 1 次 国会,内閣,裁判所,三権分立の仕組みを調べる。
- 第2次 裁判所や裁判の種類,裁判の流れについて理解する。
- ・ 第 3 次 模擬裁判を通して,裁判員制度の有効性について考える。(本時)

<本時の展開>

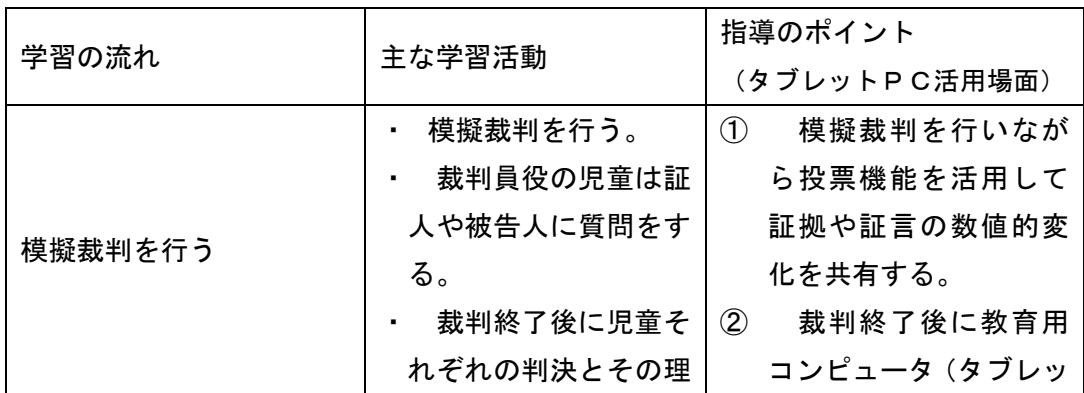

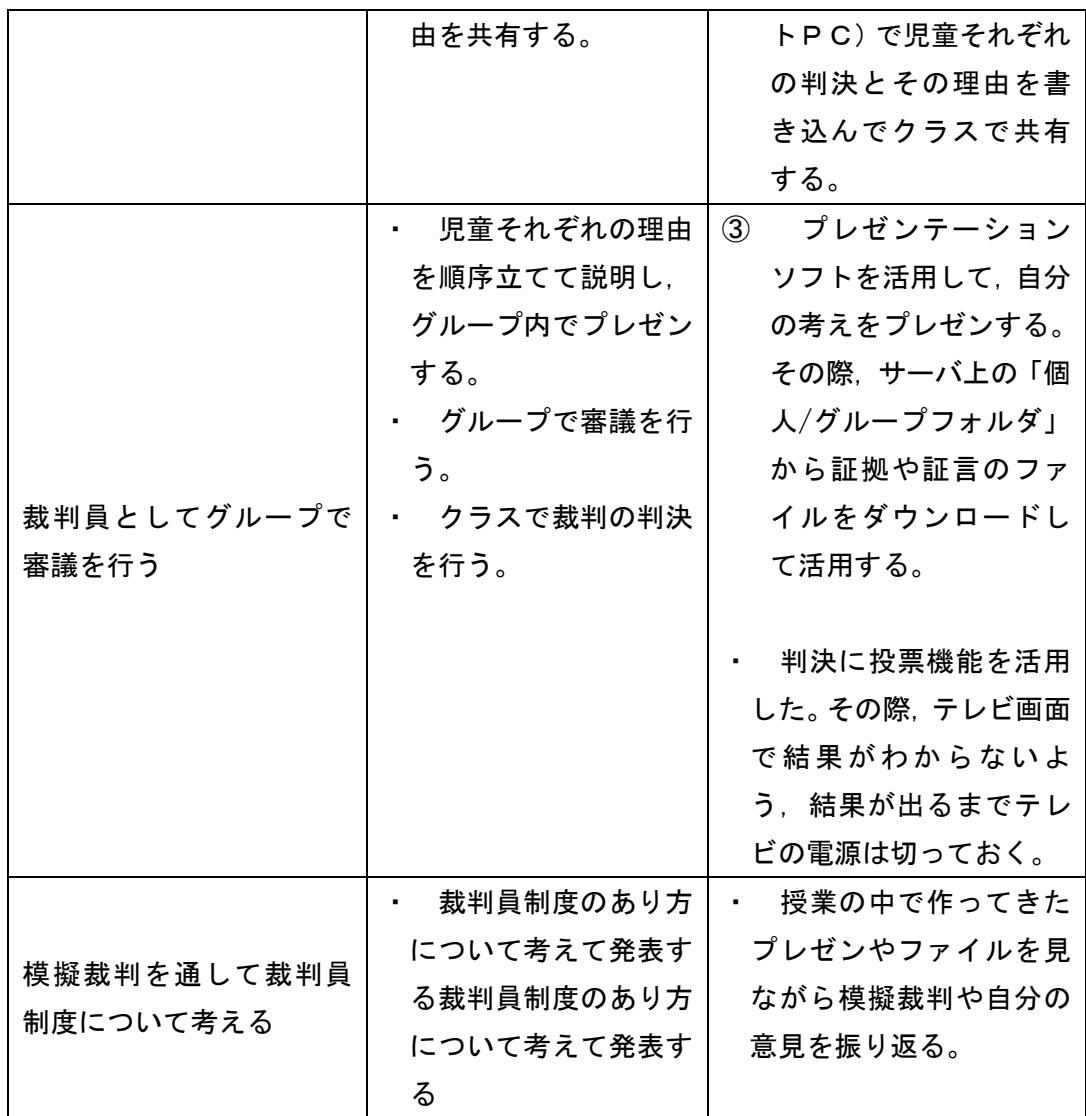

## 3.ICTを活用することの効果

1. 児童の気持ち(民意)を常に確認する 裁判ではさまざまな証拠や証言があるが,人それぞれ感じることは違う。ま た,裁判員制度の大きな特徴として「市民のさまざまな意見を反映させて判決 を行うこと」が挙げられる。このことから,裁判中に登場するどの証言でクラ スの数値が有罪に傾き,どの証拠が無罪に傾いたか,という「自分以外の意見 を知る」ということは重要な情報となる。その際,投票機能は有効で,児童が 押したボタンで随時グラフが変化し,クラスの状況を全員が把握できる。

2.自分の意見をクラスで共有する

裁判終了後に児童それぞれが教育用コンピュータ (タブレットPC)に「有 罪」か「無罪」を決めて、その理由を教育用コンピュータ(タブレットPC) に書き込む。有罪だと思ったら赤色の画像ファイル,無罪だと思ったら青色の 画像ファイルをそれぞれ「個人/グループフォルダ」から選択し、理由を書く ように指示する。電子黒板には誰がどのように感じているのかがひと目でわか り,さらにその意見を大きく映して発表することができる。

3.プレゼンで自分の気持ちや考えを整理して発表する

自分が出した裁判の判決をグループの友だちに順序立てて説明するために, プレゼンテーションソフトと「個人/グループフォルダ」上のファイル(裁判 の証拠資料)を活用してプレゼンを作成した。プレゼンではグループの友だち に教育用コンピュータ(タブレットPC)を見せながら自分の意見を主張し. 議論できる。

## 〔学習活動を実現するためのその他の知識及び技能等〕

・ プレゼンテーションソフトの活用スキル(基本的な操作)

- 大型提示装置
- ・ 教育用コンピュータ
- ・ ネットワーク
- ソフトウェア(授業支援, プレゼン)
- ・ その他(個人/グループフォルダ)

## (11) 社会〔中学校第3学年〕

### 1.課題の設定

「掛川市をよりよい街にするためにどのような政策を行ってもらいたいか。」 ・ 複数の資料を分析し,掛川市大須賀地区に必要な政策をランキングする活 動を通して,住民の一人として地方自治の発展に寄与しようとする意識を高 める。

#### 2.学習活動

- エキスパート班をつくり,4人の人物になりきり(ロールプレイ),資料 を参考にしながら9つの政策を優先順にランキングをする。
- ・ デジタルワークシート内にランキングを保存する。
- ・ ジグソー班をつくり,エキスパート班で考えたランキングを発表する。そ の後,より多くの人のためになっている政策はどれかを考え,ホワイトボー ドにジグソー班でランキングをつくる。
- ・ 掛川市の予算についての追加資料を配付する。
- ・ クロストークを行う。他の班のホワイトボードを見に行き,気になる意見 の書かれている班のホワイトボードを教育用コンピュータ(タブレットP C)のカメラ機能で撮影し自分の班に報告する。

## 3.ICTを活用することの効果

- ・ 教師の作成したオリジナル資料を教育用コンピュータ(タブレットPC) 内に保存して,カラーで一人ひとりに必要な分だけ配付できる。生徒は資料 を拡大させるなどして資料を分析しやすくなり,他の生徒に対してわかりや すく説明ができるようになる。
- ・ デジタルワークシート内にランキングを保存することで,メモを書き込ん だり,いろいろな班のランキングを比較したりすることができる。
- ・ プリントにランキングを記入するよりカメラで撮影したほうが時間の短縮 になり,考察やグループディスカッションに多くの時間をとることができ る。

# 〔学習活動を実現するためのその他の知識及び技能等〕

## 〔学習活動に必要なICT環境〕

- ・ 教育用コンピュータ
- ・ ネットワーク

 $\leftarrow$ 

・ ソフトウェア(授業支援,デジタルワークシート)

## (12) 社会〔中学校第1学年〕

### 1.課題の設定

「豊田市ではなぜ自動車産業が盛んになったのだろう。」 ・ 豊田市と掛川市の立地条件を地図や資料を使って比較する活動を通して, 豊田市で自動車産業が盛んになった理由を考える。

#### 2.学習活動

- ・ 豊田市の人口構成のグラフを資料として教育用コンピュータ(タブレット PC)に配付し,他の都市と異なるところをマークする。
- ・ 地図帳を使って,どうして掛川市ではなく,豊田市で自動車産業が盛んに なったのかを多面的・多角的に考える。①交通・運輸②原材料③労働力④土 地・地形に関する資料もヒントとして配付する。
- ・ デジタル地図帳の比較機能を使って,電子黒板に豊田市周辺と掛川市周辺 の地図を写しだし,生徒に地域の違いや地域的特色を書き込ませながら発表 させる。

## 3.ICTを活用することの効果

- ・ 教師が編成した資料をタイミングよく教育用コンピュータ(タブレットP C)に配付して参考にさせることができる。
- ・ デジタル地図帳は,同時に2カ所を比較することができ,交通面や地形面 などで生徒たちにわかりやすく違いを理解させることができる。

## 〔学習活動を実現するためのその他の知識及び技能等〕

-

- 大型提示装置 (電子黒板)
- ・ 教育用コンピュータ
- ・ ネットワーク
- ・ ソフトウェア(授業支援,デジタル地図帳)

## (13) 社会〔中学校第1学年〕

#### 1.課題の設定

「アメリカで自動車工場をつくるならどこがよいだろうか。」 ・ 複数の資料を分析し,様々な立地条件から,アメリカの工業が発達してい る場所と理由を多面的・多角的な視点で考察する。

### 2.学習活動

- ・ 個人で予想した後,エキスパート学習を行い,教育用コンピュータ(タブ レットPC)内に配付した資料を参考に、土地·輸送·原料·労働力の視点 から,アメリカ国内のどの場所に自動車工場をつくるべきかそれぞれが考え る。班の意見をデジタルワークシートにまとめる。
- ・ ジグソー学習を行い,エキスパート班で考えた意見を参考に,ホワイトボ ードの白地図に班で考えた答えとその根拠となる理由を書き込んでいく。ク ロストークを行い,他の班の意見を参考にする。
- ・ 個人で班の意見や複数の資料を参考に,自動車工場をつくる立地条件とし てすぐれている場所を考える。根拠となった資料を教育用コンピュータ(タ ブレットPC)内の資料置き場から取り出し添付させ、自分の意見としてま とめる。最後にまとめたワークシートのデータを提出させる。

## 3.ICTを活用することの効果

-

- ・ 教育用コンピュータ(タブレットPC)を用いることで,エキスパート学 習で使用した複数の資料やグループで考えた内容をジグソー学習グループで 簡単に共有することができる。
- ・ ジグソー学習グループ内で,共有した教育用コンピュータ(タブレットP C)の資料を使いながら,自分の意見を説明できる。
- ・ 授業のユニバーサルデザイン化を目指して,今日の学習課題や学習の進め 方を電子黒板に表示する。
- ・ 電子黒板に各班の答えとその根拠の資料を映しだし,プレゼンを行うこと ができる。

## 〔学習活動を実現するためのその他の知識及び技能等〕

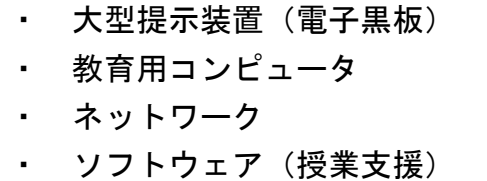

## (14) 社会〔中学校第2学年〕

## 1.課題の設定

「北海道ではなぜ農業が盛んになったのだろうか。」 ・ 複数の資料を分析し,地理的条件を適切に関連づけながら,北海道の農業 が厳しい環境の中でも発展した理由について多面的,多角的に考察する。

## 2.学習活動

- エキスパート班になり、教育用コンピュータ(タブレットPC)内にある 資料をもとに北海道の農業を①稲作②畑作③酪農④特徴別にまとめ,北海道 で発展した理由を考える。
- ・ ジグソー班になり,教育用コンピュータ(タブレットPC)内の資料を他 の班員に説明しながら,北海道で農業が発展した理由について自分の考えを 述べる。班員の意見を参考にしながら,教育用コンピュータ(タブレットP C)内の資料を添付して北海道で農業が発展したこと理由について自分の意 見をデジタルワークシートにまとめ,提出する。

## 3.ICTを活用することの効果

-

- ・ 教育用コンピュータ(タブレットPC)を用いることで,エキスパート学 習で使用した複数の資料やグループで考えた内容をジグソー学習グループで 簡単に共有することができる。
- ・ ジグソー学習グループ内で,共有した教育用コンピュータ(タブレットP C)の資料を使いながら,自分の意見を説明できる。
- ・ 授業のユニバーサルデザイン化を目指して,今日の学習課題や学習の進め 方を電子黒板に表示する。

## 〔学習活動を実現するためのその他の知識及び技能等〕

- ・ 大型提示装置(電子黒板)
- ・ 教育用コンピュータ
- ・ ネットワーク
- ・ ソフトウェア(授業支援,デジタルワークシート)

# (15) 算数〔小学校第3年・4年複式〕

#### 1.課題の設定

・ グラフの目盛りの大きさを変化させることで,どのように伝わる効果が変 わるのかを考える。

#### 2.学習活動

 $<$ 3年生 $>$ 

- ・ 好きな給食メニュー調べを学級,全校児童を対象に行い,調べた結果を表 計算ソフトに入力する。
- ・ 入力結果を1目盛りの大きさを変えた棒グラフに表し,それぞれの伝わる 効果を考える。
- $<$ 4年生 $>$
- ・ 過去 10 年間の新潟祭りの参加者数を調べ,表計算ソフトに入力する。
- ・ 入力結果を1目盛りの大きさを変えた折れ線グラフに表し,それぞれの伝 わる効果を考える。1目盛りの大きさとグラフで伝えたい目的とを関連付け て,自分で折れ線グラフを選択し,選択した理由を説明する。

## 3.ICTを活用することの効果

- ・ 1目盛りの大きさが異なるグラフの効果を検討するときは,表計算ソフト を用いることで, グラフをかく時間が大幅に短縮し,グラフを比較する時間 を確保でき,棒グラフや折れ線グラフの特徴やその用い方の理解を深めるこ とができる。
- ・ また,グラフの比較から,単位の大きさに着目するという数学的な見方・ 考え方を働かせることができる。

# 〔学習活動を実現するためのその他の知識及び技能等〕

- ・ 棒グラフ,折れ線グラフの意味とかき方
- ・ 表計算ソフトの活用スキル(基本的な操作,数値のグラフ化)

- ・ 大型提示装置
- ・ 教育用コンピュータ
- ・ ソフトウェア(表計算)
# (16) 算数〔小学校第2学年〕

#### 1.課題の設定

直角二等辺三角形の色板 12 枚使って, 何個の正方形を作ることができる ことができるかを考える。

#### 2.学習活動

- ・ 教師から提示された直角二等辺三角形の色板 12 枚でできたかたちに潜む 正方形の数を数える。
- ・ 色板 12 枚を使って,もっと多くの正方形を作ることができるという見通 しをもつ。
- ・ 色板 12 枚を使って,より多くの正方形ができるように試行錯誤する。
- ・ できた形は, 1つ1つ画像ソフトで撮影し, 残していく。
- ・ できたものを大型テレビに提示し,全体に発表する。
- ・ 多くの正方形を作ることができた色板の並べ方を比較し,正方形を多く作 ることができるためのコツを考える。

### 3.ICTを活用することの効果

- ・ 図形の学習では,試行錯誤をした作品が残りにくいが,一回一回画像とし て、残しておくことで自分が作った作品同士の比較が可能であり、図形の構 成の仕方を考えやすくなる。
- ・ また,画像の比較から,図形を構成要素に着目して考えるという見方・考 え方を発揮し,新たな考えや多く作るためのコツを見いだすことができる。
- ・ 画像を大型テレビで提示したことで,発表の時間短縮が図られる。

### 〔学習活動を実現するためのその他の知識及び技能等〕

・ 画像を撮影するための技能

- 大型提示装置(プロジェクタとスクリーンでも可)
- 教育用コンピュータ

# (17) 算数〔小学校第6学年〕

### 1.課題の設定

・ 物が進む動画を複数見比べることで,速さは時間当たりに進む距離や距離 当たりにかかる時間で表現できることに気付く。

#### 2.学習活動

- ・ 教育用コンピュータ(タブレットPC)の画面に映し出された,走る距離 や速さが異なる3台の車が,順番に等速で進む動画を見て,どれが速いか考 える。
- ・ 繰り返し見ながら, 時間を計測したり, 距離を調べたりしながら, 比べる 方法を考える。
- ・ 時間をそろえたり,距離をそろえたりすることで,比べられることを確か める。

### 3.ICTを活用することの効果

- ・ 一般的に「速さ」の指導を行うときは,時間や距離の数値を与え,その数 値を使って計算によって速さを導かせる展開が多い。教室に「速さ」を持ち 込むことが難しいために、図や数値で場面を具体的にしようとするが、子ど もが実感をもつことができない。
- ・ 物体が動く様子をアニメーションで提示し,速い(遅い)という状況を実 際に見せることで,速さを教室にもちこむことができる。
- ・ 教科書で扱う問題は,文中に書かれていない「どの時間でも物体が同じ速 さで進む」前提のもとに成立している。しかし,子どもたちが生活している 日常の中には,このように等速で進む場面はあまり見られない。問題場面と 子どもが経験していることがつながらないことは,速さを理解しづらくして いる要因であると考える。
- ・ 実際に動くものを比較する状況をつくることで,時間や距離をそろえて比 べるなど変化の特徴を見いだし,問題を解決する資質・能力の発揮につなげ る。

〔学習活動を実現するためのその他の知識及び技能等〕

・ 動画を動かすための基本的なプレゼンテーションソフトの操作技能

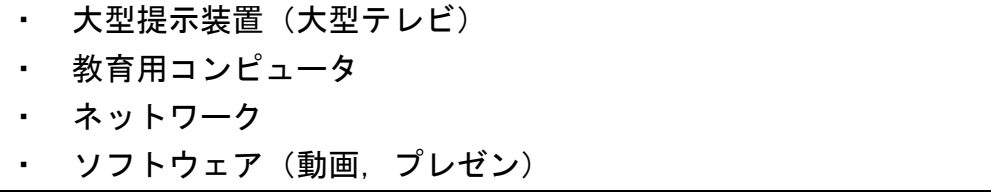

# (18) 数学〔中学校第3学年〕

### 1.課題の設定

・ 根号のついた数の加法はどのように計算するのだろうか。

### 2.学習活動

【2時間扱いの1時間目】

- ・ エキスパート班(①近似値表と電卓,②数直線と a√b,③面積が2の正方 形,④面積が3の正方形)をつくり,それぞれの視点から根号のついた数の 加法をどのように計算したらいいのかを追究する。
- ・ エキスパート班の中で,考えを共有するために授業支援ソフトを利用し た。

【2時間扱いの2時間目】

- ・ ジグソー班をつくり,エキスパート班で追究したもの(教育用コンピュー タ(タブレットPC)に残した者を参考に)をミーティングボードに書き, 説明し合いまとめる。
- ・ 各班前後半に分かれて,他の班のミーティングボードに書かれている説明 を聞きに行く。残った人は他の班に説明をしたり,質問に答えたりする。
- ・ ワークシートに加法についてわかったことを書き留める。わからないこと を取り上げ,教師が全体に返し,わかっている生徒に説明させる。

### 3.ICTを活用することの効果

-

- 教育用コンピュータ(タブレットPC)を用いることで、エキスパート学 習考えたことを共有し,より考えを深めることができる。
- ・ 自分の考えやエキスパート班の考えを保存しておくことで, 次のジグソー 班で学習するときに既に学習した計算の方法と関連付けて,多くの考えを参 考に考察することができる。

### 〔学習活動を実現するためのその他の知識及び技能等〕

- ・ 教育用コンピュータ
- ・ ネットワーク
- ソフトウェア (授業支援)

# (19) 理科〔小学校第3学年〕

### 1.課題の設定

・ メダカの卵を継続観察することで,生まれた卵は日がたつにつれて中の様 子が変化していくことを理解することができる。

#### 2.学習活動

・ 一人一つのメダカの受精卵を毎日観察(顕微鏡の接眼レンズに直接教育用 コンピュータ(タブレットPC)のレンズを付けて撮影する)し,教育用コ ンピュータ(タブレットPC)のプレゼンテーションソフト等に記録してい く。(基本は静止画だが,動きが見て取れる時には動画も使う)

### 3.ICTを活用することの効果

スケッチでも目の前の卵の特徴を捉えるだけであれば、有効だが、前日と の比較や日数がたってからの比較などは、画像の方がより色、形、大きさな どが比較しやすい。(成長している,命あるものという実感をしやすい)〔時 間的な視点でとらえる,実体的な視点でとらえる(理科の見方・考え方)〕 ・ 動画機能もあることから,メダカの卵の中の血流をとらえることができ, うまく観察できない子どもへの見本教材としても即使うことができる(大型 提示装置等で活用)。 ・ 上手に撮影しようと顕微鏡を使う(ピントを合わせる,明るくする)こと から、顕微鏡の技能も高まり、観察などに関する技能をより身に付けること

ができる。

#### 〔学習活動を実現するためのその他の知識及び技能等〕

- ・ 記録蓄積していく際の,ワープロソフト,プレゼンテーションソフト等の スキル
- ・ カメラ撮影機能,及び,再生機能を使いこなせること

- ・ 大型提示装置
- 教育用コンピュータ (1人1台か小グループに1台)
- ・ ソフトウェア(ワープロ,プレゼン)

# (20) 理科〔小学校第3学年〕

### 1.課題の設定

・ メダカは自然界では何を食べて生きているか。

### 2.学習活動

・ 自然界のメダカはどのようなものを食べて生きているかを調べる場面。教 科書に出ている微生物が学校の観察池にもいるかを確かめるために,「教育 用コンピュータ(タブレットPC)のカメラ機能」を用いての顕微鏡下の撮 影を行わせ,周辺の環境と関わって生きていること理解させる。

### 3.ICTを活用することの効果

- 子どもは、顕微鏡下の画像を確認することでお互いにメダカの食べられそ うな微生物が観察池にいることを確かめることができる。
- ・ これまではスケッチや言葉でしかできなかった微生物の様子を子どもの力 で表現し,共有化することができる。

### 〔学習活動を実現するためのその他の知識及び技能等〕

- 水生微小生物の名前や姿を検索し、確認すること
- ・ 顕微鏡の操作と,撮影の操作

- 大型提示装置(大型ディスプレイ)
- ・ 教育用コンピュータ
- ・ ネットワーク

# (21) 理科〔小学校第5学年〕

### 1.課題の設定

・ 土地(川岸や川の形状)の様子が変化する要因を予想し,検証していく活 動を通して,流れる水の速さや量が変わることで,流れる水の働き(浸食, 運搬、堆積)が変わり、土地を変化させていることをとらえる。

### 2.学習活動

- ・ 土地の様子が変化している写真から要因(その間に何が起こっていたか) を予想する。
- ・ 水の量が増えた時があったのではないかという予想を基に,水が増えると 何がかわるのかを話し合う。「増水すると,流れる水の働き(特に,浸食, 運搬)が大きくなるのではないか」などと仮説を立てる。
- ・ どんな実験を行えば,考えを確かめられるか解決の方法を話し合う。
- ・ 実験をする。(途中で増水する川と,増水せずにそのままの水量の川を二 つ用意する。①流れる水の働きにより土地の変化が起きそうな場所に,それ ぞれ定点カメラを設置し,変化を観察する。②二つの川にそれぞれ物を流 し,その速さを観察する。)
- ・ 映像を基にした結果の交流をし,予想が妥当かを話し合う。
- ・ 他の川でも同じようなことが起きた形跡があるかどうかを地図ソフトで検 索する。

### 3.ICTを活用することの効果

- ・ 増水する前の画像があることから,増水後と細かく比較できる。比較する 科学的に探究する方法を用いて考える(理科の見方・考え方)
- ・ 増水中の動画もあることで,増水したことで変化したことを詳しく観察で きる(繰り返し再生, 巻き戻し, 一時停止したりして観察できる)時間的な 視点でとらえる(理科の見方・考え方)
- ・ 他の川でも同じようなことが起きた形跡は,川を上空から撮影しているイ ンターネット地図検索ソフトを使うことで,地球上のどこでも流れる水が土 地の変化に大きな影響を及ぼしていることをとらえることができる。(グラ ンドキャニオンなどの地球規模で)空間的な視点,全体と部分という視点で とらえる(理科の見方・考え方)

# 〔学習活動を実現するためのその他の知識及び技能等〕

・ カメラ撮影機能,及び,再生機能を使いこなせること

- ・ 大型提示装置
- ・ 教育用コンピュータ(2人1台あるとよい,班ごとでも可)
- ・ ネットワーク
- ソフトウェア (地図検索,動画)

# (22) 理科〔小学校第5学年〕

### 1.課題の設定

糸につるしたおもりが1往復する時間が変わる要因を予想し,検証してい く活動を通して、おもりの重さ、振れ幅、糸の長さと、振り子の動きの変化 の規則性について理解する。

### 2.学習活動

- ・ ふりこの 1 往復にかかる時間を,10 往復の時間で測定する。(予備実験)
- ・ 測定した数値を,用意してあった表計算ソフト上の表に入力する。
- 3回測定し,表計算ソフト上の合計値,平均値を確認する。
- ・ 表計算ソフト上の 10 往復÷10=1 往復の時間を確認する。
- ・ 振り子の1往復にかかる時間の違いは,何に関係があるかを予測する。
- ・ 予測したことをそれぞれのグループが発表する。
- おもりの振れ幅, おもりの重さ, 糸の長さの条件で, それぞれ 3 回ずつ合 計 9 回測定する(実験)。実験しながら表計算ソフトに入力する。
- ・ 実験が終わった後に,グラフを確認して,考察をする。
- ・ それぞれのグループからグラフの画面を電子黒板に転送して,比較した上 で結論を導き出す。

# 3.ICTを活用することの効果

- この実験ではそれぞれの条件で 3 回の測定と、 その合計値, 平均値を求め た上で、10 往復÷10 をして1 往復の時間を算出するが、表計算ソフトに入 力し,計算を自動化することによって,考察やグループディスカッションに 多くの時間を取れ,振り子の運動の規則性についてより追究できる。
- ・ 可能であれば,数値の入力フォーマットは児童自らが作成することで, 様々な学習場面,生活場面で汎用できることを理解させたい。

### 〔学習活動を実現するためのその他の知識及び技能等〕

- ワープロソフト等の活用スキル(キーボード操作スキル等)
- ・ 表計算ソフトの活用スキル(基本的な操作,数値のグラフ化,計算式)

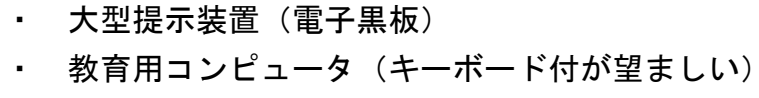

- ・ ネットワーク
- ・ ソフトウェア(表計算)
- ・ その他(共有フォルダ)

# (23) 理科〔中学校第1学年〕

### 1.課題の設定

- 「植物は何種類に分類することができるだろうか?また,その理由は。」
- ・ 自然現象や実験の様子を焦点化させることで,自然現象に対する興味関心 と疑問を抱かせる。
- ・ 時間がかかる実験を短時間で見せることで,追究時間の確保につなげる。

### 2.学習活動

- 教育用コンピュータ(タブレットPC)内の画像を根拠として、班で議論 しながら植物を分類する。
- ・ 他の班の考えを教育用コンピュータ(タブレットPC)で撮影する。
- ・ 実験や観察の結果や他の班のワークシート等をカメラで撮影することで, 自分の班の考えを比較したり,他の班の考えを統合したりして,生物を分類 するための観点や基準を見いだし,新たな分類方法を創り出す。

### 3.ICTを活用することの効果

- ・ 生徒同士の考えを短時間かつ容易に知ることができ,共通点や相違点があ ることを見いだしやすく,対話や思考を促すことができる。
- ・ 他者の考えを材料として,自分の考えを見直したり,作り変えたりするこ とができる。

### 〔学習活動を実現するためのその他の知識及び技能等〕

〔学習活動に必要なICT環境〕

- ・ 教育用コンピュータ
- ・ ネットワーク

-

- ・ ソフトウェア(授業支援)
- ・ その他(共有フォルダ)

# (24) 理科〔中学校第3学年〕

### 1.課題の設定

「果物から電流が流れるのはなぜだろう。」 ・ 果物電池から電流が流れる様子を見せることで,興味関心を高める。

#### 2.学習活動

- ・ A,B,C の3つのエキスパートグループに分かれて,実験を行う。各グルー プで実験方法や資料が添付されたデジタルワークシートを参照する。
- ・ エキスパート学習でわかったことをデジタルワークシートにまとめる。
- ・ ジグソーグループを作り,エキスパート学習でわかったことについて,教 育用コンピュータ(タブレットPC)を使って発表し合う。
- ・ ジグソーグループでわかったことを教育用コンピュータ(タブレットP C)のデジタルワークシートにまとめる。

# 3.ICTを活用することの効果

- ・ 生徒同士の考えを短時間かつ容易に知ることができ,化学変化における規 則性や関係性を見いだしやすく,対話や思考を促すことができる。
- ・ 他者の考えを材料として,自分の考えを見直したり,作り変えたりするこ とができ,見通しをもって実験を行うことができる。

### 〔学習活動を実現するためのその他の知識及び技能等〕

〔学習活動に必要なICT環境〕

- ・ 教育用コンピュータ
- ・ ネットワーク

 $\overline{\phantom{0}}$ 

**ンフトウェア(授業支援, デジタルワークシート)** 

# (25) 理科〔中学校第3学年〕

### 1.課題の設定

「金星はなぜ満ち欠けするのだろう。」

・ 金星が満ち欠けする理由を,模型を用いて,地球からの視点と宇宙から俯 瞰した視点で考えることによって,理解することができる。

### 2.学習活動

- ・ 金星,地球,太陽の模型を配置し,満ち欠けして見える位置に教育用コン ピュータ(タブレットPC)を置き,カメラで撮影する。
- ・ カメラで撮影した写真を元に満ち欠けして見える時の,金星,地球,太陽 の位置関係を確かめる。
- デジタルワークシートに写真や図を取り入れて書き込みをしながら,説明 を創り上げ,金星の公転と見え方を関連付けて理解する。

# 3.ICTを活用することの効果

- ・ 地球からの視点で撮影したり,地球,金星,太陽を俯瞰した視点から撮影 したりできるため、天体同士の位置と満ち欠けの特徴や規則性を理解しやす くなる。
- ・ 写真をデジタルワークシートに添付し,生徒が自分の言葉で表現すること で,根拠のある説明を作ることができる。
- ・ 写真やデジタルワークシートを記録することで,探究の過程を振り返るこ とができる。

### 〔学習活動を実現するためのその他の知識及び技能等〕

撮影した写真をデジタルワークシートに添付する。

- ・ 大型提示装置(大型テレビ)
- ・ 教育用コンピュータ
- ・ ネットワーク
- ・ ソフトウェア(授業支援,デジタルワークシート)

# (26) 生活〔小学校第2学年〕

### 1.課題の設定

・ 伝承遊び(こま,けん玉,あやとり,お手玉)の遊び方を動画で撮影し, 成長した自分に気付く。

### 2.学習活動

- ① 自分が取り組みたい種目を決めて,自分が遊んでいる姿を動画で撮影す る。
- ② 過去と現在の遊び方を動画で見ながら,グループで友達の成長を褒め合 う。

### 3.ICTを活用することの効果

・ 自分の遊び方を具体的にとらえることができるので,過去と現の自分を比 較して考えるという見方・考え方が働き,自分の成長に気付く。映像として 残っていることで、自分自身の成長を振り返りやすく、友達の頑張りもよく 分かるので,具体的に褒めることができる。

# 〔学習活動を実現するためのその他の知識及び技能等〕

 $-$ 

- ・ 大型提示装置(大型テレビ)
- ・ 教育用コンピュータ

# (27) 生活〔小学校第2学年〕

#### 1.課題の設定

・ 町探検において,商品やお店の人を写真で撮影し,自分たちの生活を支え ていることに気付く。

### 2.学習活動

- ① グループに1台教育用コンピュータ(タブレットPC)を渡して,町探検 で自分が友達に伝えたいこと,もの,人を撮影する。
- ② 振り返りの際に,大型テレビに映しながら話し合う。

### 3.ICTを活用することの効果

・ これまで使っていた子どもの絵などでの交流とは違い,実物をそのまま見 ることができるので,地域の場所やそこで働いている人々がよく分かり,友 達に伝えたいことを分かりやすく伝えることができる。このことにより、自 分の気付きと友達の気付きを比較して考えるという見方・考え方が働き、次 の活動への意欲をもったり,自分たちの生活を支えている事実に気付いたり する。

### 〔学習活動を実現するためのその他の知識及び技能等〕

・ 撮影許可のお願いの仕方

- ・ 大型提示装置(大型テレビ)
- ・ 教育用コンピュータ(グループ1台)

# (28) 音楽〔小学校第5学年〕

### 1.課題の設定

題材名「ホームページのBGMをつくろう-和音の音で旋律づくり-」

・ 附属新潟小学校のイメージに合う和音進行をグループで考え,和音の構成 音を手掛かりにしながらリズムに音を当てはめて,旋律をつくる場面。イメ ージに合う和音を自分たちで選び,自分たちで和音進行を考えることができ るようにするために,音楽制作支援ソフトを活用する。

<学習課題>

◎ 旋律をつくるために,イメージに合う和音進行をどうやって考えればよい だろうか。

### 2.学習活動

<ステップ1>

・ グループで,附属新潟小学校からイメージした言葉を4つ決め,その言葉 から4小節のリズムをつくる。

<ステップ2>

・ グループで,音楽制作支援ソフトで和音を演奏しながら,附属新潟小学校 のイメージに合う4小節の和音進行を考える。

<ステップ3>

・ イメージとその和音を選んだ理由とを関連させながら,考えた和音進行に ついて学習カードに記入する。

<ステップ4>

・ 音楽制作支援ソフトで和音を演奏しながら,それに合わせて鍵盤ハーモニ カで和音の構成音をいろいろと試し弾きして(考えたリズムに音を当てはめ て)旋律を考え,旋律をし上げていく。

<ステップ5>

・ グループ内で分担してつくった旋律をつなぎ合わせて,4小節の旋律を完 成させる。

## 3.ICTを活用することの効果

- ・ 使用する音楽制作支援ソフトは,指で画面をタッチするだけで,様々な和 音を演奏することができる機能があり,この機能を使うことによって,和音 の連結による音楽の響きを感じ取り,感覚的にその変化のよさや美しさを味 わうことができ,いろいろな音の響きやそれらの組合せの特徴を理解しやす くなる。
- ・ 子どもは,音楽制作支援ソフトで和音を演奏して和音進行を考え,その 和音の響きを感じ取りながら,和音の響きや構成音を手掛かりにしてイメ ージに合う旋律をつくれ,音楽づくりの様々な発想を得ることができる。

### 〔学習活動を実現するためのその他の知識及び技能等〕

- ・ 音楽制作支援ソフトの活用スキル
- ・ 和音とコードネームの理解
- ・ 鍵盤ハーモニカ等,楽器の演奏スキル

- ・ 教育用コンピュータ
- ・ ソフトウェア(音楽制作支援)
- その他(教育用コンピュータ(タブレットPC)とつなげるスピーカー及 びケーブル,イヤホン)

# (29) 音楽〔小学校第5学年〕

### 1.課題の設定

- <リコーダーの技能向上の演奏練習>
- ・ 卒業式で演奏するリコーダーの技能を向上させるために,技能が高い児童 の演奏や,音楽専科教諭の手本映像を視聴しながら練習して技能を高めるこ とができる。

#### 2.学習活動

- ・ 卒業式で演奏する曲を全体で通奏する。
- ・ 個別で苦手な箇所を練習する。その際,得意な児童の演奏を動画撮影し て,練習に生かす。
- ・ 自宅での練習では,得意な児童の演奏や音楽専科教諭の視聴しながら練習 をする。
- ・ 個別での練習を生かして,全体で通奏する。

### 3.ICTを活用することの効果

- ・ 技能が高い児童の演奏を教育用コンピュータ(タブレットPC)の動画撮 影機能を活用して撮影して参考しながら演奏することで,技能を高めること ができる。
- ・ 音楽専科教諭の手本映像を教室や家庭で視聴しながら練習(反転学習,家 庭学習)することで、技能を高めることができる。また、曲の特徴にふさわ しい表現を身に付けやすくなる。

### 〔学習活動を実現するためのその他の知識及び技能等〕

-

- 教育用コンピュータ(キーボード付が望ましい)
- ネットワーク
- ・ ソフトウェア(動画)

〔学習活動に必要なICT環境〕

・ その他(共有フォルダ)

# (30) 音楽〔中学校第2学年〕

### 1.課題の設定

「日本の歌の美しさを求めて「花」(武島羽衣作詞/滝廉太郎作曲)」 • 歌うことや旋律やリズムの変化, を楽譜から読み取ることを通して, 曲に ふさわしい表現にするために意図をもち,表現することができる。

#### 2.学習活動

- ・ デジタルワークシート上の楽譜に自分の考えを書き込みながら,プロジェ クターで投影し,全体に自分の考えを知らせることで,曲にふさわしい歌唱 表現を工夫する。
- ・ 自分が気持ちよく歌える声の高さを見つけ,自分の声と向き合う。
- ・ 曲にふさわしい表現方法を考え,教育用コンピュータ(タブレットPC) のカメラで自撮りしながら歌う。

#### 3.ICTを活用することの効果

- プロジェクターで投影したことで,紙の五線譜を見るよりも,音の高さが 目に見えるので視覚的に捉えやすい。
- ・ 自分のワークシートをすぐに投影することができるので,自分の考えを容 易に伝えたり説明したりすることができる。
- ・ カメラで撮影することで,発声・発音だけでなく,身体の使い方の技能も 確認することができる。

### 〔学習活動を実現するためのその他の知識及び技能等〕

-

- ・ 大型提示装置(プロジェクタ,スクリーン)
- ・ 教育用コンピュータ

# (31) 図画工作〔小学校第2年〕

### 1.課題の設定

「造形遊びの鑑賞で使う事例」

・ 造形遊びで表したものについて,自他の「こだわりポイント」や「発想の 面白さやよさ」を見付け,写真や動画を基に伝えることができる。

### 2.学習活動

- 1人10本ずつのストローを用いて、できることを探す。
- ・ できたことの中から「並べる」「折る」「つなげる」という行為によって, 自分の感じたことから,表したいものを考える。
- ・ 使いたい分のストロ-を使って,「並べる」「折る」「つなげる」という行 為をしながら,表したいものをつくる。
- ・ 一通り表したものを4人グループになって鑑賞する。その際,教育用コン ピュータ(タブレットPC)の動画機能を用いて,「どんなものになった か」「どんなことをしたらできたか」「工夫した点はどこか」を互いに伝え合 い,自分の見方や感じ方を広げる。

### 3.ICTを活用することの効果

- ① 教育用コンピュータ(タブレットPC)の画面がフレームとなり, 見たい ところを焦点付けて鑑賞することができること。
- ② 撮影した動画には,作品の解説が含まれており,鑑賞しながら感じたこと を繰り返し再生し見直せること。
- ③ 複数の教育用コンピュータ(タブレットPC)を用いて,写真や動画を比 較することができ,表し方の違いや共通点に気付きやすくなること。
- ・ これら3つの効果により,教育用コンピュータ(タブレットPC)を用い た鑑賞は,「形や色に着目する」見方・考え方が働きやすくなり,自他の 「こだわり」「面白さやよさ」に気付きを広げやすくなる。

### 〔学習活動を実現するためのその他の知識及び技能等〕

・ 写真や動画で撮影する技能

### 〔学習活動に必要なICT環境〕

・ 教育用コンピュータ(4人に1~2台)

# (32) 図画工作〔小学校第2年〕

### 1.課題の設定

「絵や立体,工作で表す活動の鑑賞で使う事例」 ・ 自他の表し方のよさや面白さを知り,自分の表現にも取り入れて表す。

### 2.学習活動

- ・ 1年間の思い出の中から「動き・音・気持ち」が入っている体験を選び, 絵に表すという目的をもつ。
- ・ どんな体験を表すか,どのように表すかを考える。
- ・ 表したい体験の中の,自分の様子をいろいろな形や色を考えたりしなが ら,絵に表す。
- ・ ドリッピング, スパッタリング, ブラシ, スタンプ等のモダンテクニック を用いて,表したい体験の「動き・音・気持ち」を表す。
- ・ 途中の作品の製作過程を鑑賞する。
- ※ 授業者は,製作する子どもを教育用コンピュータ(タブレットPC)で撮 影する。その際,子どもの「行為」と描画材や材料の「効果」が分かるよう に撮影する。
	- 例:ドリッピングで,筆を小刻みにリズムをとって色を付けている行為(小 刻みに色を付けると,はずむ感じが出るという効果)
- ・ 鑑賞から得た気付きを基に,自分の作品を仕上げる。

### 3.ICTを活用することの効果

- ① 製作に没頭していて気付かなかった,他者の表現過程の「行為」や「効 果」を見ることができ,自分の見方や感じ方を広げられる。
- ② 製作過程の子どもを動画で撮影するため,そのときその子どもが感じてい たコメントを共有することができる。
- ・ これら2点の効果により,「自分のイメージと表し方とを関係付ける」と いう見方・考え方が働きやすくなり,新たな表し方を取り入れて工夫して表 すことができる。

# 〔学習活動を実現するためのその他の知識及び技能等〕

・ 写真や動画で撮影する技能

# 〔学習活動に必要なICT環境〕

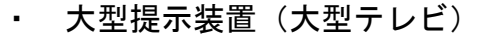

・ 教育用コンピュータ(教員用)

# (33) 図画工作〔小学校第3・4年〕

### 1.課題の設定

第3・4学年 題材名「きっとここにいるよ! ~学校の住人~」 ・ 学校の様々な場所の様子に対して,感性や想像力を働かせ,形や色などを 造形的な視点でとらえるという見方・考え方で,そこに住んでいると面白い と思う「住人」を紙粘土などでつくる。

### 2.学習活動

- 学校の様々な場所を見て回りながら、それぞれの場所に隠れていそうな 「住人」について想像する。
- ・ 場所の様子に合わせて,形や色を考えながら紙粘土で「住人」をつくる。 ・ できた「住人」を場所の様子に合わせて設置し, 教育用コンピュータ(タ ブレットPC)のカメラ機能で撮影し,撮影した画像を、プレゼンテーショ ンソフトなどを使い,台詞などをつけたりする。
- ・ プロジェクターに映し出し,「住人」を紹介,鑑賞し合う。

### 3.ICTを活用することの効果

- 学級全員分の「住人(作品)」を画像で紹介, 鑑賞し合うことで, いろい ろな表し方などをより感じ取りやすくなる。
- ・ 学校の様々な場所の様子に対して,感性や想像力を働かせ,形や色などを 造形的な視点で,それぞれの作品を鑑賞でき,自分の見方や感じ方を広げら れる。
- ・ 紹介する内容として,台詞をつけることで,「住人」をつくった思いやど ういった「住人」なのか様子などが伝わりやすくなり,造形的なよさや面白 さを感じることができる。

### 〔学習活動を実現するためのその他の知識及び技能等〕

・ 場所の様子に合った「住人」の形や色を工夫することができる。

- 大型提示装置(プロジェクタ,スクリーン)
- ・ 教育用コンピュータ
- ・ ソフトウェア (プレゼン)

# (34) 家庭〔小学校第6学年〕

### 1.課題の設定

第6学年 題材名「クリーン作戦」

・ 私たちが生活している学校や住まいのよごれや場所に合った掃除の仕方を 「快適」「安全」「安心」の視点で問題をとらえるという見方・考え方を働か せて,気持ちよく生活するための解決策を工夫する。

### 2.学習活動

- ・ 学校のよごれを調べ,場所によるよごれの種類やどこによごれが多いのか をみつける。
- ・ よごれをそのままにしておくとどうなるのかを調べる。
- ・ いままでの掃除の仕方などを振り返り,気持ちよく生活できるように解決 策を考える。
- ・ 上の3点について教育用コンピュータを活用してまとめ,グループごとに プレゼンをする。
- ・ プレゼンで共有したことを基に,計画を立て実際の活動(学校をきれいに する「クリーン作戦」)に生かす。
- ・ 学校での活動を家での実践に生かし,清掃の仕方の理解を深め,適切にで きようにする。

### 3.ICTを活用することの効果

自分たちのグループで調べたことや考えた解決策をプレゼンで発表するこ とで,生活における「快適」「安全」「安心」を学級で共有し,計画や実際の 活動(学校をきれいにする「クリーン作戦」)に適切に生かすことができ る。

### 〔学習活動を実現するためのその他の知識及び技能等〕

### ・ よごれに合わせた掃除の仕方

- ・ 大型提示装置(プロジェクタ,スクリーン)
- ・ 教育用コンピュータ
- ・ ソフトウェア(プレゼン)

# (35) 家庭〔小学校第5学年〕

### 1.課題の設定

第5学年 題材名「『ゆでる』の極意 ~卵や野菜をゆでよう~」 ・ 「ゆでる」ことで変わる食品の変化や美味しさを卵や野菜をゆでて確かめ る。

### 2.学習活動

- ・ 卵のゆで時間を変えながら,ゆで時間による固まり具合を調べて,確かめ る。
- ・ 野菜の種類によってゆで方の違いやゆで時間の違いを調べて,材料に適し たゆで方を確かめる。

# 3.ICTを活用することの効果

- ・ 調理過程や食品を画像や画面メモで記録し,何度も見直すことができる。
- ・ 記録したことと学習プリントを行き来しつついろいろな食品の様子や調理 方法を比較しながらまとめることで,材料に応じた調理方法の理解を深める ことができる。

# 〔学習活動を実現するためのその他の知識及び技能等〕

・ 調理器具の使い方や食品の扱い方など

- ・ 教育用コンピュータ
- ・ ソフトウェア(記録蓄積)

# (36) 技術・家庭〔中学校第2学年〕

### 1.課題の設定

- 「おいしくて健康によいみそ汁を作ろう。」
- ・ 1日に摂っている野菜の量を年齢別・国別にあらわされているグラフを読 み取って「野菜を毎日 350 グラムとることがなぜ大切か」を考え, 理解す る。
- ・ 地元の野菜や自分に必要な野菜を使って味噌汁をつくるにはどうすればよ いかを考える。

### 2.学習活動

- ・ 野菜の栄養や効果について調べ,中学生の1日に必要な食品の種類と概量 を理解する。
- ・ 味噌汁に入れる野菜の栄養素を合計するとそれぞれどれくらいになるかを レーダーチャートに表す。
- ・ 自分たちのグループの考えをホワイトボードに書き,それを他の班と交流 させ,健康によい味噌汁を追究していく。
- ・ 味噌汁(おおすか汁)をつくるときの方法について調べる。

### 3.ICTを活用することの効果

- ・ レーダーチャートに味噌汁(おおすか汁)に入れる野菜の栄養素の合計を 出すことで,計算が自動化され,追究の時間を確保できる。
- ・ 事前に撮った教師のだしのとり方などの動画の師範をみて,自分たちの方 法と比較する。

### 〔学習活動を実現するためのその他の知識及び技能等〕

- ワープロソフト等の活用スキル(キーボード操作スキル等)
- ・ 表計算ソフトの活用スキル(基本的な操作,数値のグラフ化,計算式)

- ・ 教育用コンピュータ(4人1台)
- ソフトウェア (表計算,動画)

# (37) 体育〔小学校第6学年〕

### 1.課題の設定

・ 技ができるようになるためには,体のどこをどのように動かせばよいの か。

### 2.学習活動

- ・ できない鉄棒運動の技ができるようになるために,自分の動きと手本の動 きの相違点を考える。
- ・ 自分の動きの問題点や改善点を見いだすために,2つの映像を並べたり, 重ねたりして同時再生できる動画再生ソフトを活用し,自己の能力に適した 課題の解決の仕方を工夫する。

### 3.ICTを活用することの効果

- 「鉄棒運動の特性に応じた体の部位に着目する」という体育科の見方・考 え方を働かせることができる。
- ・ 自分の映像と手本の映像とを比較し,「自己の能力に適した課題に気付く 力」という体育科の資質・能力(思考力)を育成することができる。
- ・ 課題に気付いた子どもは,「課題を解決するための練習の場を工夫する 力」という体育科の資質・能力(思考力)を育成することができる。

### 〔学習活動を実現するためのその他の知識及び技能等〕

- 動画再生ソフトを使いこなす技能
- ・ どの位置から撮影すると比較しやすいかという知識

### 〔学習活動に必要なICT環境〕

・ 教育用コンピュータ

・ ソフトウェア(動画再生)

# (38) 体育〔小学校第1学年〕

### 1.課題の設定

・ 海の生き物を相手にうまく伝えるには,どのように動けばよいのだろう か。

#### 2.学習活動

- ・ 海の生き物の特徴を捉え,全身で表現して相手に伝えるために,動きを工 夫する。
- ・ 自分たちの動きを確認・修正する。

### 3.ICTを活用することの効果

- ・ 「体の部位に着目する」という体育科の見方・考え方を働かせることがで きる。
- ・ 自分の映像と海の生き物の映像とを比較し,「自己の表現方法の課題に気 付く力」という体育科の資質・能力(思考力)を育成することができる。
- ・ 課題に気付いた子どもは,自分たちの動きを繰り返し撮影し,「課題を解 決するための表現の仕方を工夫する力」という体育科の資質・能力(思考 力)を育成することができる。

### 〔学習活動を実現するためのその他の知識及び技能等〕

- 教育用コンピュータ(タブレットPC)のカメラ機能を使いこなす技能
- ・ どの位置から撮影すると比較しやすいかという知識

### 〔学習活動に必要なICT環境〕

・ 教育用コンピュータ(カメラ機能)

# (39) 保健体育〔中学校第2学年〕

#### 1.課題の設定

・ バスケットボールなどの球技において、仲間と連携した動きでマークをは ずし,空いた空間からチームの特色を生かした攻撃パターンをつくろう。

#### 2.学習活動

- ・ カット,スクリーンでマークをはずし,空いた空間から攻撃する例を VTR で視聴する。
- ・ チームで考えた攻撃パターンを練習する。
- ・ ゲームで練習した攻撃の修正ポイントを遅延再生画面を見ながら検証し, 自己の課題を発見する。
- ・ ゲームを行った相手チームと自分たちが考えた攻撃パターンを紹介しあ う。

### 3.ICTを活用することの効果

- ・ VTR 鑑賞で,自分たちの目指すイメージをすぐに持つことができる。
- ・ 遅延 VTR で,撮影や再生の時間を省略することができ,合理的な解決に向 けて運動に取り組める。
- ・ 上記の2点により,攻撃パターンを考えて練習し,検証までを1時間の授 業で行うことができる。
- ・ 他のチームの考えた攻撃パターンを映像で分かりやすく紹介しあうことが できる。

### 〔学習活動を実現するためのその他の知識及び技能等〕

-

- 大型提示装置(大型テレビ,プロジェクタ,スクリーン)
- ・ 教育用コンピュータ (グループに1台)
- ソフトウェア (DVD, 遅延再生)

# (40) 道徳教育〔小学校第5学年〕

### 1.課題の設定

「友情」についての話し合いを通して,友達のためを考えたら,「相手が 成長できるようにしてあげることが大切だ」と気付き,よりよい行為を見い だそうと考えることができる。

### 2.学習活動

出典:きみがいちばんひかるとき5年(光村図書)「移動教室の夜に」

- ・ レゴブロックで再現された場を見ながら教材分の内容を知る。(場の状況 は、教育用コンピュータ(タブレットPC)のカメラ機能を使い大型テレビ に映し出されている)
- 「この場合,自分だったらどうするか」と考え,友達と交流する。
- ・ 自分の考えと友達の考えの違いから,「本当の友情とは何か」を考える。
- ・ 「友達のためにどうすることがよいのか」考え,友達と交流する。
- ・ 最終的な自分の考えを記述する。
- ・ 本時の学びを振り返る。

### 3.ICTを活用することの効果

・ 読み物教材を用いて道徳の授業を行う際,子どもがいかに場面の状況を同 様に把握したりイメージしたりできるかが重要である。なぜなら、道徳で は、状況把握を基にした道徳的価値についての対話が最も重要だからであ る。子どもの人数が多い学級では,教育用コンピュータ(タブレットPC) のカメラ機能を使用し,大型テレビに映し出すことで,全員が同様に場面の 状況を把握することができる。

### 〔学習活動を実現するためのその他の知識及び技能等〕

#### 〔学習活動に必要なICT環境〕

-

- 大型提示装置(大型テレビ)
- ・ 教育用コンピュータ(教員用)
# (41) 外国語〔小学校第5・6学年〕

#### 1.課題の設定

・ Where do you want to go? /I want to go to~.等の表現を基に,自分 の行きたい(行ってみたい)国を紹介する

#### 2.学習活動

#### \*太文字=ICT 活用場面

- ・ インターネットや補助教材を用いて,各国にある世界遺産や国旗・地理的 な位置等を知り,外国の魅力について学習する。
- ・ 補助教材の音声やコミュニケーション場面をモデルに世界遺産や国名,各 国の主な情報や Where do you want to go? /I want to go to ~.等英語 表現について慣れ親しむ。

【設定されたコミュニケーションの目的・場面・状況等を理解する】

- 自分の行きたい(行ってみたい)国を友達や ALT 等に紹介するという活動 を理解する。
- 【目的に応じて情報や意見などを発信するまでの方向性を決定し,コミュニケ ーションの見通しを立てる】
- ・ 自分の行きたい(行ってみたい)国の魅力や情報を伝えるための英語表現 を考える。

【対話的な学びとなる目的達成のため,具体的なコミュニケーションを行う】

・ 友達や ALT 等に自分の行きたい国を紹介する。

\*伝える相手を工夫する場合(校外の友達や交流校,海外の小学生等)は,

# テレビ電話を使ってコミュニケーションを図る。

- 【言語面・内容面で自ら学習のまとめと振り返りを行うというプロセスを経る ことで、学んだことの意味付けを行ったり, 既得の知識や経験と, 新たに得 られた知識を言語活動へつなげ,思考力・判断力・表現力等を高めていった りする】
- ・ 活動後,コミュニケーション活動を動画等で何が出来て,何が分かったか について振り返る。

### 3.ICTを活用することの効果

【見方・考え方を働かせるために】

- 「外国語で表現し伝え合うため、外国語やその背景にある文化を、社会 や世界,他者との関わりに着目して捉え,コミュニケーションを行う目 的・場面・状況等に応じて,情報や自分の考え等を形成,整理,再構築す ること」
- ① 外国語やその背景にある文化を社会や世界,他者との関わりに着目して捉 えるために。
	- ・ 世界遺産や国旗,地理的な位置等,その国の基本情報を捉えるために ICT(インターネットや補助教材)を活用することで,視覚的かつ具体的 に知ることができ,行きたい(行ってみたい)思いをより膨らませること ができる。
- ② 情報や自分の考え等を形成,整理,再構築するために。
	- ・ 情報や自分の考え等をより伝わるようにするために,妥当な英語表現を 考える際,英語で書くことが未成熟な小学生にとって種々の ICT アプリケ ーションソフト(付箋など)は,有効な補助になる【見通し】。
	- ・ 自分の伝えたい・知りたい内容をコミュニケーション活動で伝え合う 際,既有の英語が少ない小学生にとって,ICT を用いて写真を提示した り,アプリケーションソフトによる情報を提示したりすることは,有効な 手段になり得る。
- ③ より魅力的なコミュニケーション活動にするために。
	- ・ コミュニケーション活動をよりオーセンティックにしたり,魅力的なも のにしたりするために,テレビ電話等を用いてより必然性をもたせること ができる。
- ④ 目的・場面・状況等に応じてコミュニケーションが図れたことを自覚する ために。
	- ・ コミュニケーション活動の際は,自分がどのような姿であったか意識す ることは難しい。そのため,コミュニケーション活動を動画撮影し,振り 返ることで,自分のコミュニケーション活動がどのようなものであった か,またそこから何ができて,分かったのかを自覚しやすい。

# 〔学習活動を実現するためのその他の知識及び技能等〕

- ・ 情報モラルに対する知識
- ・ インターネット検索技能
- ・ 各種アプリケーションソフトの活用知識と技能(付箋,翻訳,プレゼンテ ーション等)
- ・ 動画撮影技能

- ・ 大型提示装置(大型テレビ)
- ・ 教育用コンピュータ
- ・ ネットワーク
- ・ ソフトウェア(付箋,翻訳,プレゼンテーション)

# (42) 外国語〔中学校第3学年〕

### 1.課題の設定

・ 自分の一日の行動を英文にして,それをペアで聞きあい,お互いアドバイ スをしたり,相手の表現を参考にしたりしながら,より具体的に表現するこ とができるようになる。

### 2.学習活動

- ・ 自分の一日の行動を表現した英作文を作り,グラフとして描く。
- ・ 担任の一日の行動を表現した英作文をグラフと共に説明している映像を見 る。
- ・ 作った英文の中から自分の好きな曜日を選び,その一日の行動をペアで伝 え合う。教育用コンピュータ(タブレットPC)でお互いのスピーチを撮影 する。
- ・ ペアでお互いのスピーチを視聴し,アドバイスをし合う。
- ・ アドバイスを参考に,表現力を高める。
- ・ 他のペアの動画を見て,参考にして英文を書き足す。

### 3.ICTを活用することの効果

- ・ スピーチの際の声の大きさやトーン,早さや目線など客観的に自分のスピ ーチを見ることができる。
- ・ お互いにアドバイスをし合うことでより関わりを増やし,表現力を高める ことができる。

# 〔学習活動を実現するためのその他の知識及び技能等〕

- 教育用コンピュータ(タブレットPC)のカメラ機能
- フォルダの新規作成と保存

- ・ 大型提示装置(プロジェクタ,スクリーン)
- ・ 教育用コンピュータ
- ソフトウェア (自作映像教材)

# (43) 総合的な学習の時間〔小学校第6学年〕

### 1.課題の設定

・ 地元の観光の課題を調査し,活性化に取り組もう

### 2.学習活動

- ・ インターネットで,地元の観光の課題を調べる。
- ・ 観光の課題の方法をグループ毎に考え,プレゼンテーションソフトを用い てプレゼンテーションスライドを作成する。
- ・ 課題解決の方法として,実際に町に出てアンケート調査を行う。そのため に,アンケート用紙をワープロソフトで作成する。
- ・ 採ったアンケートを表計算ソフトで集計し,グラフ化する。
- ・ グループ間でプレゼンテーションをし合い,解決策をアドバイスし合う。
- もらったアドバイスを基に,他者と協働して解決策を改善し,実行する。
- ・ 単元を通して,デジタルマインドマップ等の思考ツールで情報を整理す る。
- ・ 集めた情報をデジタルポートフォリオとして整理する。
- ・ 単元の終末に,デジタルポートフォリオや思考を整理したデジタルマイン ドマップを用いて,学習による自己の考え方の変容や有効だった学び方を自 覚させるための振り返りを行い,1200 字のレポートにまとめる。

### 3.ICTを活用することの効果

- ・ 探究のサイクル「課題設定」「情報の収集」「整理・分析」「まとめ・表 現」を通して,情報を可視化しながら探究できるので,探究する「見方・考 え方」を働かせやすくなり,探究の意欲が持続する上,深い学びにつなが る。
- 「情報の収集」過程では, インターネットを適切かつ効果的に活用し, 最 新の統計データや,実社会の事例等を集めることができる。また,情報収集 の際に,情報の信頼性・妥当性を検証させることで,情報活用能力が高ま る。
- ・ 「整理・分析」過程では,デジタルマインドマップを活用することで,紙 のマインドマップに比べて思考を整理しやすい上に,その情報をデジタルポ ートフォリオにすることで,振り返りにも活用できる。

・ 「整理・分析」過程では,写真や動画などで収集したたくさんの情報か ら、必要な情報を絞り込むことができる。デジタルデータのため、処理がし やすく,更にプレゼンテーションやデジタルリーフレットなど,まとめる際 にもシームレスに活用できる。

# 〔学習活動を実現するためのその他の知識及び技能等〕

- ・ タイピングの基礎的なスキル(学習活動を通して高められる)
- ・ 各種ソフトの操作技能(学習活動を通して身に付けられる)
- ・ 検索のスキル(学習活動を通して身に付けられる)

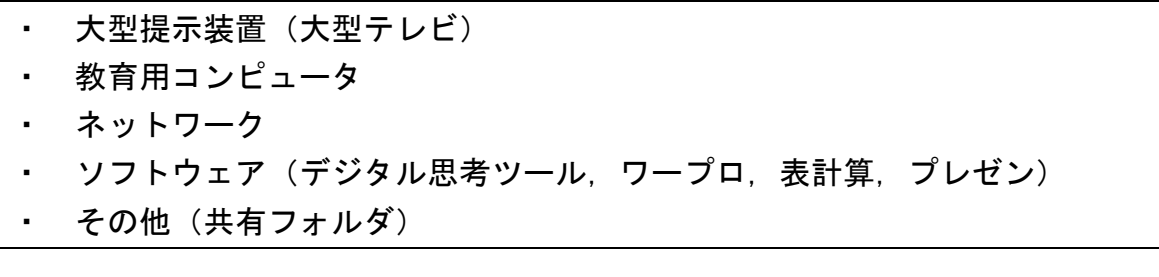

# (44) 総合的な学習の時間〔小学校第6学年〕

#### 1.課題の設定

・ ロボットは私たちの暮らしとどのようにかかわっているのだろうか ―プログラミング体験を通して考えようー

## 2.学習活動

- 実社会でロボットがどのように活用されているか、教育用コンピュータ (タブレットPC)を用いて,インターネットから情報を集めてグループ毎 にプレゼンテーションにまとめて伝え合う。
- ・ 人型ロボットをプログラミングで動かす体験活動を行う。
- ・ ロボットの未来について,開発者のお話を聞き,自分の考えを意見文にま とめる。

### 3.ICTを活用することの効果

「情報の収集」過程では、インターネットを適切かつ効果的に活用し、実 社会でロボットがどのように活用されているかの最新情報を収集できる。こ れらの情報は,最新の情報のため,本からは情報収集することが難しい。 ・ 実際に,ロボットを動かすプログラミング活動をすることで,実社会で活 用されているロボットの仕組みを楽しみながら理解することができる。ま た,探究の過程の中に,プログラミングを位置付けることで,テクノロジー と自分の生活の関係付けて捉えることができる。自分のこれからの生き方と 関連付けて問い続けることができる。

# 〔学習活動を実現するためのその他の知識及び技能等〕

- ・ タイピングの基礎的なスキル(学習活動を通して高められる)
- ・ 各種アプリケーションソフトの操作技能(学習活動を通して身に付けられ る)
- ・ 検索のスキル(学習活動を通して身に付けられる)

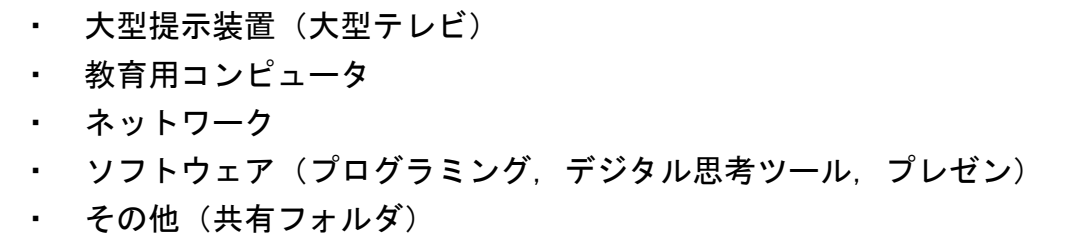

# (45) 総合的な学習の時間〔小学校第6学年〕

### 1.課題の設定

・ 100人の村の財政を編成しよう。

### 2.学習活動

- ・ 財政の専門家をゲストティーチャーに招き,税金を集める意図や税金の種 類などについてお話を聞く。
- ・ 「日本村」の予算をつくろうと投げ掛け,人口が 100 人,予算 100 万円と いう条件を示し,表計算ソフトを用いて,グループで予算編成のシミュレー ションをする。その際,別の教育用コンピュータ(タブレットPC)でデジ タル思考ツールでの考えを整理しながら話し合う。
- ・ 電子黒板に編成した財政の表やグラフを投影しながら,プレゼンテーショ ンする場面を設定し,お互いの考えを交流する。

### 3.ICTを活用することの効果

・ 配付資料から,詳しい条件を読み取り,項目毎に前年度よりも多くする か,そのままにするか,減らすかを考える場面で,表計算ソフトの数値を操 作し,グラフモードに変えて,視覚的にバランスを検討することができる。 ・ 電子黒板に投影しながら,考えを発表し合うことで,自分たちの予算編成 の意図と比較しながら考えを深めることができる。

### 〔学習活動を実現するためのその他の知識及び技能等〕

- ・ タイピングの基礎的なスキル(学習活動を通して高められる)
- ・ 表計算ソフトの操作技能(学習活動を通して身に付けられる)

- ・ 大型提示装置(大型テレビ)
- ・ 教育用コンピュータ (グループ2台)
- ソフトウェア(デジタル思考ツール,表計算)

# (46) 総合的な学習の時間〔小学校第6学年〕

#### 1.課題の設定

・ AI・ロボットは,少子高齢化時代の介護に有効だろうか

#### 2.学習活動

- ・ 複数の動画から,少子高齢化の未来予測や介護の現状について知り,学習 問題を設定する。
- ・ グループに分かれて,インターネットを用いて調査し,プレゼンテーショ ンにまとめて発表し合う。
- ・ 介護のプロフェッショナルの仕事ぶりが分かる動画から,介護で大切なこ とを考える。
- ・ 介護現場を訪問し,教育用コンピュータ(タブレットPC)を用いて,介 護ロボットがどのように使われているか情報収集したり,介護ロボットの操 作体験,利用者との交流をする。
- ・ 今後重視すべき政策は,「介護ロボット普及のための支援」と「介護を充 実させるための他の支援」とどちらか問い,教育用コンピュータ(タブレッ トPC)を用いて資料を作成し,作成した資料を大型テレビに映しながらデ ィベートに取り組む。
- ・ 介護ロボットの開発者の話を聞き,最終的な自分の考えを意見文にまとめ る。

### 3.ICTを活用することの効果

- ・ 探究のサイクル「課題設定」「情報の収集」「整理・分析」「まとめ・表 現」を通して、情報を可視化しながら探究できるので、探究の意欲が持続す る上,深い学びにつながる。
- ・ 「課題設定」の過程では,NHK 資料動画「10minBOX」「クローズアップ現 代」「プロフェッショナル仕事の流儀」等の実社会の問題についてまとまっ たデジタルコンテンツを視聴することで,介護問題とテクノロジーの関係を 関係付けながら,自分自身の生き方と関連付けて課題を設定することができ る。
- 「情報の収集」過程では, インターネットを適切かつ効果的に活用し, 最 新の統計データや,実社会の事例等を集めることができる。また,情報収集 の際,情報の信頼性・妥当性を検証させることで,情報活用能力が高まる。
- 「整理・分析」過程では,デジタル思考ツールを活用することで,紙の思 考ツールに比べて思考を整理しやすい上に,その情報をデジタルポートフォ リオにすることで,振り返りにも活用できる。
- ・ 「整理・分析」過程では,写真や動画などで収集したたくさんの情報か ら,必要な情報を絞り込むことができる。
- ・ ディベートの資料として,ネットでのグラフ等の資料を参照させながら, 自分の説得資料を作成することで,国語,算数や社会科で育成した資質・能 力を発揮することができる。
- ・ デジタル思考ツールやプレゼンテーション等,作成したデジタルポートフ ォリオを用いて,単元終末に振り返りをさせることで,介護とテクノロジー について,多様な角度から俯瞰して捉え,実社会の文脈や自己の生き方と関 係付けて問い続ける(今後,介護やテクノロジーとどのようにかかわってい くかを考え続ける)ことができるようになる。

# 〔学習活動を実現するためのその他の知識及び技能等〕

- ・ タイピングの基礎的なスキル(学習活動を通して高められる)
- 各種ソフトの操作技能(学習活動を通して身に付けられる)
- ・ 検索のスキル(学習活動を通して身に付けられる)
- 取材時におけるマナー(学習活動を通して身に付けられる)

- ・ 大型提示装置(大型テレビ)
- ・ 教育用コンピュータ
- ・ ネットワーク
- ・ ソフトウェア(デジタル思考ツール,ワープロ,表計算,プレゼン)
- その他(共有フォルダ)

# (47) 総合的な学習の時間〔小学校第6学年〕

#### 1.課題の設定

<日光移動教室ガイドブックを作ろう>

日光移動教室で訪れる場所には、人々が自然や文化遺産を守り抜いてきた 文化がある。移動教室での取材や,その後のリーフレット作成,5 年生への 発表を通して, 人々の思いや願いを理解すると共に, 5 年生が期待感をもっ て来年の移動教室へ向かおうとさせる表現力を育成する。

### 2.学習活動

- ・ 日光の歴史や自然,文化遺産について学習し,興味をもった内容をグルー プで話し合い,ガイドブックの題名(テーマ)を決める。(課題設定)
- ・ どのようなガイドブックにするかについて,旅行雑誌,ガイドブック,歴 史雑誌などの紙メディアがどのような構成や記事になっているかを分析し, デザインやレイアウト,取材する内容を決める。(メディア分析)
- ・ 取材する内容が, インターネットや書籍等のメディアで書けるものか, あ るいは取材しなければならないものかを議論し,紙面構成を決める。(情報 処理,表現)
- ・ デザインやレイアウトにしたがって,インターネットや書籍,電話取材な どの調査を進め,ガイドブックを作成する。(情報収集,判断,表現)
- ・ 日光移動教室で取材をする。写真を撮影したり,録音したりすることがあ れば,趣旨と表現方法を説明した上で許可を取る。(情報判断)
- ・ 取材した内容を整理して,ガイドブックを作成する。(情報判断,表現)
- ・ 作成されたガイドブックに,表現としてふさわしくないものがあるかをチ ェックした上で,他のグループや先生に評価してもらい,修正を加えて製本 する。(情報判断,表現)
- ・ 5 年生にガイドブックの概要を説明するためのプレゼンテーションを作成 し,クラスで予備発表をして,プレゼンテーションの内容やデザインについ て話し合い,指摘された箇所を修正する。(情報処理,表現)

# 3.ICTを活用することの効果

- ・ 作成したガイドブックの評価と修正を随時行うため,ガイドブックを作成 できるソフトを活用することで,より優れた内容とデザインに高めることが できる。
- ・ 取材や調査の過程で表計算ソフトを活用して集計することにより,より多 くの取材や調査の時間を確保することができる。

# 〔学習活動を実現するためのその他の知識及び技能等〕

・ 表計算ソフト等の活用スキル(基本的な操作,集計)

- ・ 大型提示装置
- ・ 教育用コンピュータ
- ・ ネットワーク
- ソフトウェア(ガイドブック作成, 表計算, プレゼン)

# (48) 総合的な学習の時間〔中学校第3学年〕

### 1.課題の設定

・ 修学旅行で訪問する寺社仏閣を調べ,訪問ルートを考えよう。

### 2.学習活動

- ・ 1 人 1 台の教育用コンピュータ(タブレットPC)を配付する。
- ・ 班で設定テーマに合わせた寺社仏閣をインターネットで探し,それぞれの 寺社仏閣についてホームページ上で調べる。
- ・ インターネット地図検索ソフトを利用し,寺社仏閣を巡る際の効率的な訪 問ルートと交通手段を考える。

#### 3.ICTを活用することの効果

- ・ 寺社仏閣の調べ学習を容易に行うことができる。
- ・ 交通手段や距離を容易に調べることができる。

# 〔学習活動を実現するためのその他の知識及び技能等〕

 $\equiv$ 

- ・ 教育用コンピュータ
- ・ ネットワーク

# (49) 総合的な学習の時間〔中学校第1学年〕

## 1.課題の設定

・ ハザードマップから危険を予測し,登下校路の危険マップ作りをしよう。

### 2.学習活動

- ・ 教育用コンピュータ(タブレットPC)内のハザードマップを参照しなが ら,災害が生じたときに学区内にどれくらいの被害が想定されるのかを知 る。
- ・ ハザードマップを元に,登下校路の危険マップ作りを行う。

### 3.ICTを活用することの効果

- ・ 必要な情報に即座にアクセスすることができる。
- ・ マッピングすることができる。

### 〔学習活動を実現するためのその他の知識及び技能等〕

# 〔学習活動に必要なICT環境〕

- ・ 教育用コンピュータ
- ・ ネットワーク

 $-$ 

・ その他(共有フォルダ)

# (50) 特別活動〔小学校第6学年〕

### 1.課題の設定

・ 自分に合ったがんを予防する生活習慣を見いだす。

### 2.学習活動

- ・ がんの罹患率,がんの発症メカニズムについての説明を聞き理解する。
- ・ 教育用コンピュータ(タブレットPC)を用い,がんを予防する生活習慣 について班の中で分担し,調べる。
- ・ 調べて分かったことを基にプレゼンテーションソフトにまとめ,班の中で 発表し合う。
- ・ 自分の生活習慣を振り返り,自分に合ったがんを予防する生活習慣を考え る。

#### 3.ICTを活用することの効果

- ・ 教育用コンピュータ(タブレットPC)からインターネット検索をして調 べることで,正確で根拠あるデータやグラフを引用したり,イラストや写真 を使ったりして,分かりやすくプレゼンにまとめることが容易にできる。
- ・ 教育用コンピュータ(タブレットPC)の画面を見せながら発表すること ができる。画面を見比べることができるので,調べたことの共通点や相違点 を見付けやすい。
- ・ プレゼンテーション能力を高めることができる。

### 〔学習活動を実現するためのその他の知識及び技能等〕

- ・ インターネット検索に関する知識・技能
- ・ プレゼンテーションの作り方に関する知識・技能

- 教育用コンピュータ
- ネットワーク
- ・ ソフトウェア(プレゼン)
- その他(共有フォルダ)

# (51) 特別支援教育等〔中学校第1~3学年〕

### 1.課題の設定

【生活単元】

・ 日常生活の買い物で,現金を適切に出せたり,お釣りを正しく数えて受け 取ったりすることができることで,より良い社会生活を営もうとする意欲を もたせる。

#### 2.学習活動

- ・ 生徒に 1000 円分のすべての金種が入った財布をわたし,教室においた商 品の値札を見ながら自由に購入させる。
- ・ レジにもっていく前に電卓や教育用コンピュータ(タブレットPC)を使 用して正確に支払う代金とお釣りを計算する。
- ・ 店員役の生徒は,教育用コンピュータ(タブレットPC)を用いて計算す ることで間違えることなくお釣りを渡す。
- ・ 買い物の様子を動画で撮影し,1 人ずつ気をつけたことを発表する。

# 3.ICTを活用することの効果

- ・ 間違いがないように計算ができる。
- ・ 買い物の様子を動画で客観的に確認できることができる。
- ・ 買い物の見本として動画を流してわかりやすく伝えることができる。

# 〔学習活動を実現するためのその他の知識及び技能等〕

〔学習活動に必要なICT環境〕

-

- 大型提示装置(大型テレビ) ・ 教育用コンピュータ
- ・ ソフトウェア(動画)

参 考

# 学校におけるICT環境整備の在り方に関する有識者会議 効果的なICT活用検討チームの設置について

平成 29 年 2 月 20 日

学校における ICT 環境整備の在り方に関する有識者会議決定

1.趣旨

次期学習指導要領において求められる資質・能力の育成等に資する効果的な ICT活用について意見交換等を行うため、「学校におけるICT環境整備の 在り方に関する有識者会議(以下「有識者会議」という。)のもとに「効果的 なICT活用検討チーム」(以下「検討チーム」という。)を設置する。

- 2.検討事項
- (1)次期学習指導要領において求められる資質・能力の育成等に資する効果的 なICT活用について
- (2)(1)を踏まえた、必要なICT環境の洗い出しについて
- (3)その他
- 3.実施方法
- (1)検討チームの委員は別紙1の通りとする。
- (2)検討チームは、必要に応じ、別紙2の「協力校」に協力を求めるほか、関 係者の意見等を聴くことができるものとする。
- (3)検討チームに係る意見交換は原則として非公開とする。

※検討に当たっては、有識者会議と緊密に連携を行う。

4.実施期間

検討チームは、「2.検討事項」に係る意見交換が終了したときに廃止する。

5.その他

検討チームに関する庶務は、生涯学習政策局情報教育課において処理する。

# 学校における ICT 環境整備の在り方に関する有識者会議 効果的な ICT 活用事例検討チーム

(五十音順 敬称略)

(平成 29 年 2 月 20 日現在)

- 片山 敏郎 新潟大学教育学部附属新潟小学校教諭
- ◎ 黒上 晴夫 関西大学総合情報学部教授
	- 佐藤 和紀 杉並区立高井戸東小学校主任教諭
- 高橋 純 東京学芸大学教育学部准教授
	- 益川 弘如 静岡大学学術院教育学領域准教授

(◎ 主査、○ 主査代理)

# 学校における ICT 環境整備の在り方に関する有識者会議 効果的な ICT 活用事例検討チーム協力校

杉並区立高井戸東小学校 新潟大学教育学部附属新潟小学校 掛川市立大須賀中学校